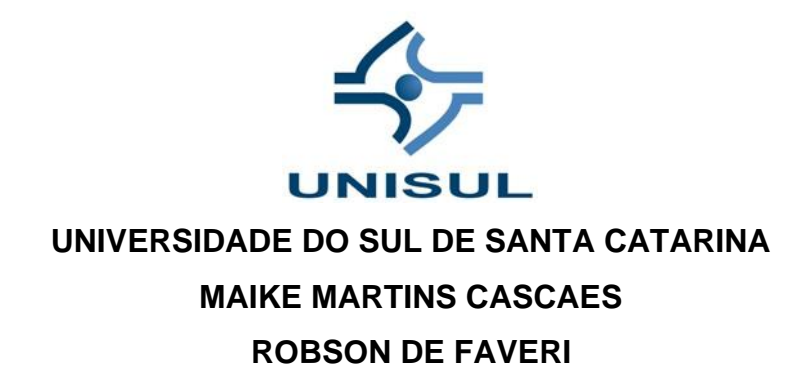

**PLAN52: FERRAMENTA PARA GESTÃO BASEADA EM 5W2H**

> Tubarão 2020

# **MAIKE MARTINS CASCAES ROBSON DE FAVERI**

# **PLAN52: FERRAMENTA PARA GESTÃO BASEADA EM 5W2H**

Trabalho de Conclusão de Curso apresentado ao Curso de Ciência da Computação, da Universidade do Sul de Santa Catarina como requisito parcial à obtenção do título de Bacharel em Ciência da Computação.

Orientador: Prof. Márcia Cargnin Martins Giraldi

Tubarão 2020

# **MAIKE MARTINS CASCAES ROBSON DE FAVERI**

# **PLAN52: FERRAMENTA PARA GESTÃO BASEADA EM 5W2H**

Este Trabalho de Conclusão de Curso foi julgado adequado à obtenção do título de Bacharel em Ciência da Computação e aprovado em sua forma final pelo Curso de Ciência da Computação da Universidade do Sul de Santa Catarina.

Tubarão, (dia) de dezembro de 2020.

\_\_\_\_\_\_\_\_\_\_\_\_\_\_\_\_\_\_\_\_\_\_\_\_\_\_\_\_\_\_\_\_\_\_\_\_\_\_\_\_\_\_\_\_\_\_\_\_\_\_\_\_\_\_ Professor e orientador Márcia Cargnin Martins Giraldi Universidade do Sul de Santa Catarina

> Professor Clavison Zapelini Universidade do Sul de Santa Catarina

\_\_\_\_\_\_\_\_\_\_\_\_\_\_\_\_\_\_\_\_\_\_\_\_\_\_\_\_\_\_\_\_\_\_\_\_\_\_\_\_\_\_\_\_\_\_\_\_\_\_\_\_\_\_

Professor Luciano Savio Universidade do Sul de Santa Catarina

\_\_\_\_\_\_\_\_\_\_\_\_\_\_\_\_\_\_\_\_\_\_\_\_\_\_\_\_\_\_\_\_\_\_\_\_\_\_\_\_\_\_\_\_\_\_\_\_\_\_\_\_\_\_

### **AGRADECIMENTOS**

Gostaríamos de agradecer, primeiramente e principalmente, as nossas famílias que fizeram parte, ativamente, dessa trajetória, seja nos apoiando nos momentos mais complicados, seja nos aturando nos momentos de estresse. Agradecemos também a compreensão de que, muito do tempo que dispúnhamos com a família acabou sendo dedicado, ao longo do ano, a execução desse projeto.

Agradecemos ainda a nossa orientadora que, mesmo acumulando diversas funções, sempre nos apoiou e se mostrou disponível sempre que precisamos.

#### **RESUMO**

Este artigo descreve o projeto de desenvolvimento de uma ferramenta voltada ao apoio à gestão de tarefas e projetos. Embora existam diversas ferramentas disponíveis, que tem como foco o apoio na gestão de projetos, poucas têm foco na metodologia de gestão 5W2H, ficando a cargo de gestores organizar e manter atualizadas suas tarefas em planilhas eletrônicas. Atualmente, manter tarefas baseadas em 5W2H acaba tomando muito tempo de um gestor, uma vez que a metodologia demanda bastante organização e, sendo estáticas, planilhas eletrônicas precisam ser constantemente revisitadas para que as tarefas se mantenham atualizadas. Neste trabalho, também serão descritas metodologias adicionais de gestão que serão integradas à ferramenta, como forma de garantir uma gestão, de recursos de projetos e atividades, eficiente e como a combinação dessas metodologias, em uma ferramenta simplificada e inteligente, pode ser útil para pequenas empresas.

Palavras-chave: 5W2H. Gestão. Projeto.

### **ABSTRACT**

This article describes the project to develop a tool aimed at supporting task and project management. Although there are several tools available today that focus on support in project management, few focuses on the 5W2H management methodology, and managers are responsible for organizing and keeping their tasks up to date in electronic spreadsheets. Currently, maintaining tasks based on 5W2H ends up taking a lot of time from a manager, since the methodology demands a lot of organization and, being static, spreadsheets need to be constantly revisited so that the tasks are kept up to date. This article will also describe additional management methodologies that will be integrated into the tool, as a way of ensuring efficient project and activity resource management and how the combination of these methodologies, in a simplified and intelligent tool, can be useful for small companies.

Keywords: 5W2H. Management. Project.

# **LISTA DE ILUSTRAÇÕES**

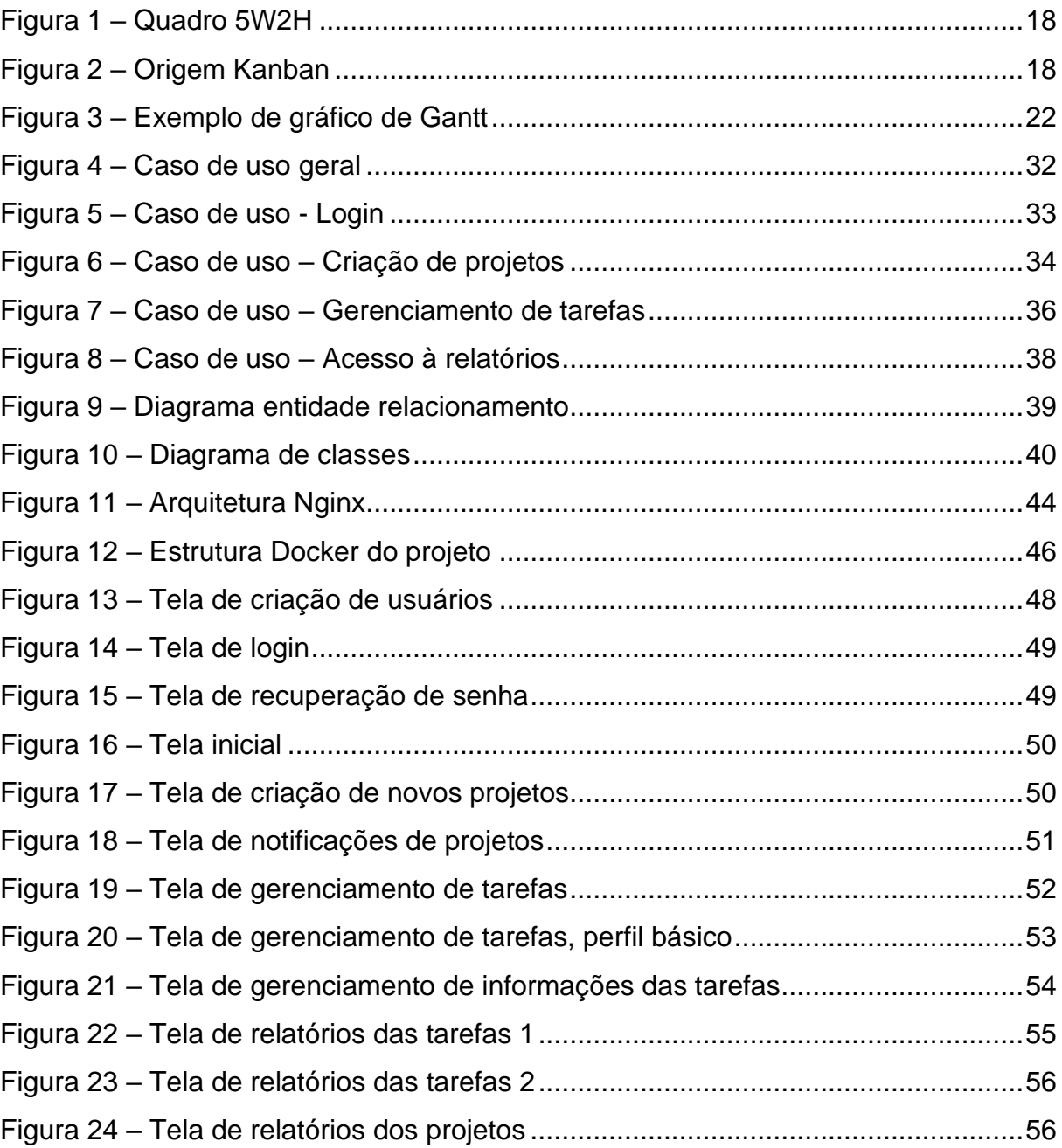

# **LISTA DE TABELAS**

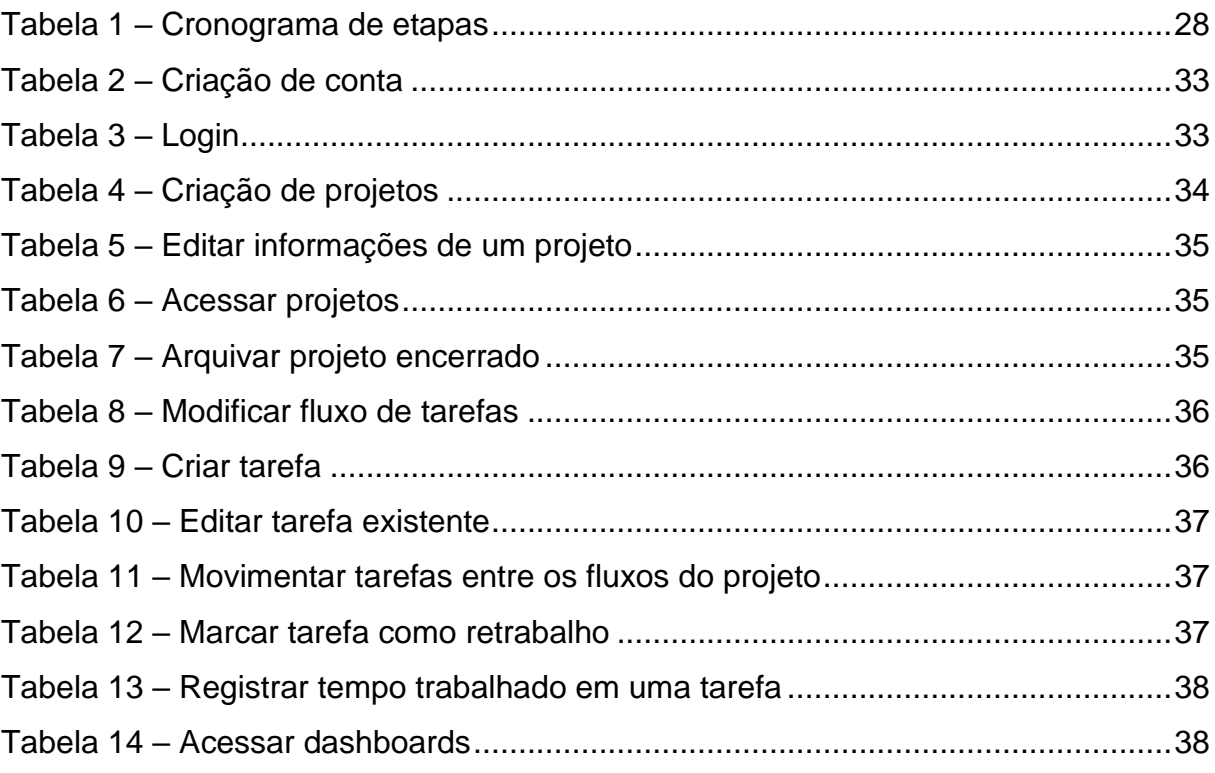

# **SUMÁRIO**

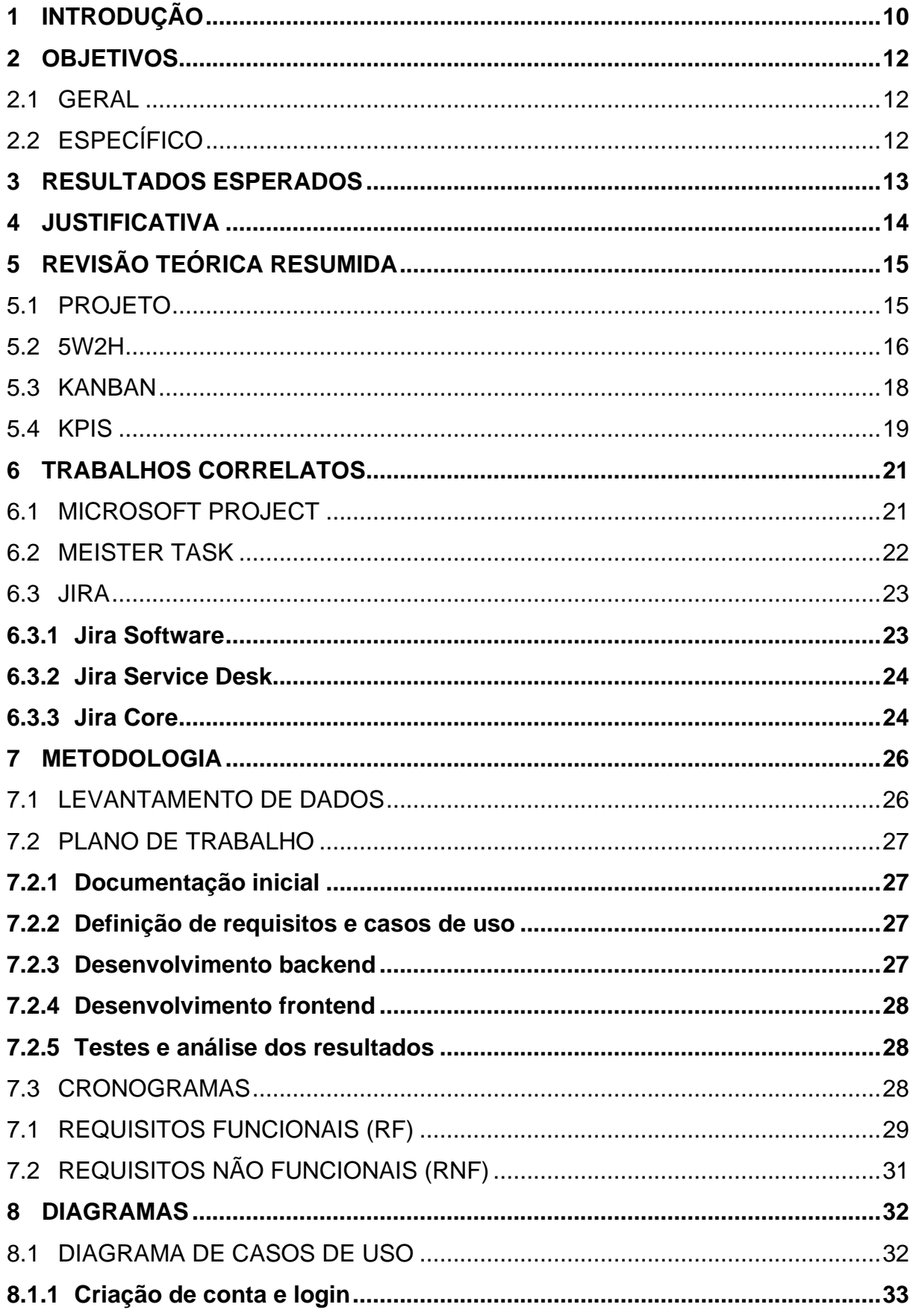

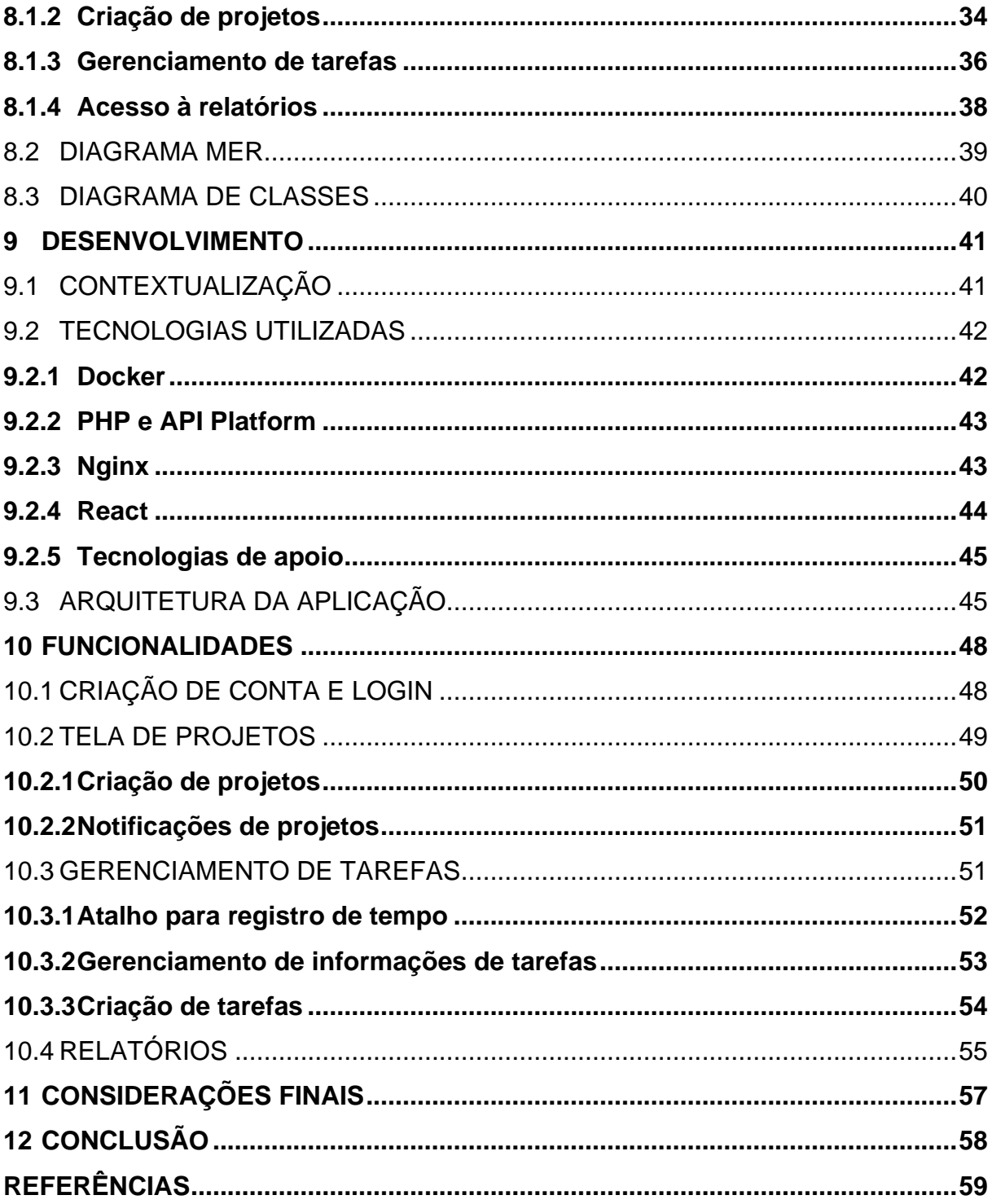

### <span id="page-10-0"></span>**1 INTRODUÇÃO**

A gestão eficiente das tarefas de um projeto é vital para o sucesso das operações de qualquer empresa. A constante evolução da tecnologia e do mercado, além da competitividade, fizeram com que o controle eficiente das diversas áreas, que fazem parte de um projeto - seja ele de que natureza for - deixa de ser um diferencial, para se tornar obrigatório para o sucesso de uma empresa.

Conforme lembrado por Kerzner (2017), a gestão de projetos não era vista como um procedimento fundamental, para a sobrevivência de uma empresa, e sim como somente mais uma ferramenta à disposição e que poderia, ou não, ser utilizada para alcançar os objetivos desejados.

Ainda, seguindo o mesmo pensamento abordado pelo autor, essa mentalidade começou a diminuir gradualmente com a evolução do mercado. Empresas estavam sob forte pressão e competição e precisavam criar produtos de alta qualidade em um curto período. Criar um relacionamento de confiança passou a se tornar prioridade e a sobrevivência da empresa começou a ficar em jogo.

Assim, é possível perceber a importância e o destaque que a gestão de projetos vem ganhando na indústria. O controle dos recursos disponíveis - sejam eles dinheiro, humano ou material - é imprescindível para a sobrevivência e competitividade das empresas de todos os tamanhos.

Grandes corporações precisam gerir seus recursos, de forma fina e controlada, para garantir o máximo de valor agregado a um novo produto que será adicionado a seu portfólio. Médias empresas precisam garantir a concorrência e o crescimento em meio ao mercado e, a melhor forma para isso, é manter um controle efetivo sobre seus projetos.

Para pequenas empresas, a gestão adequada de seus recursos e projetos é, acima de tudo, essencial para garantir a vitalidade do negócio. Com estrutura e capital reduzidos, é imprescindível evitar desperdícios e garantir a máxima eficiência em seus ciclos de desenvolvimento e entrega de valores a seus clientes.

Dessa forma, é perceptível a necessidade crescente de habilidades e aplicações que permitam e facilitem que essas empresas, gerindo de forma eficiente seus recursos, façam cada vez mais com menos. Conforme apontado por Kerzner (2017, p. 2):

Em algumas empresas como IBM, Microsoft e Hewlett-Packard, o gerenciamento de projetos é reconhecido como uma competência estratégica necessária para a sobrevivência da empresa. Esse reconhecimento da importância da gestão de projetos hoje permeia quase todas as indústrias e empresas de todos os portes.

### <span id="page-12-0"></span>**2 OBJETIVOS**

O projeto terá como foco principal a combinação das metodologias de gestão 5W2H e Kanban, para gerir a criação e gestão das tarefas e recursos atrelados a um projeto, bem como a utilização do conceito de KPIs na implementação dos relatórios sobre o andamento das tarefas e projeto.

### <span id="page-12-1"></span>2.1 GERAL

Desenvolver uma ferramenta que ajude o gestor a monitorar o andamento dos projetos e tarefas, que traga economia de tempo e permita maior agilidade na execução dos processos de gestão 5W2H.

## <span id="page-12-2"></span>2.2 ESPECÍFICO

- Implementar a ferramenta 5W2H em um sistema, de modo que o gestor crie projetos baseados nesse tipo de metodologia;
- Mesclar as técnicas do 5W2H com a metodologia Kanban, para maior controle e agilidade das tarefas;
- Implementar um ambiente de relatórios que simplifique a coleta e emissão de dados gerenciais;
- Diminuir o uso de ferramentas utilizadas pelo gestor, centralizando o máximo possível na ferramenta criada;
- Fornecer uma ferramenta que tenha a possibilidade de adicionar módulos futuros de forma fácil;
- Validar o protótipo com profissionais da área de gestão, verificando se as funcionalidades que serão desenvolvidas atenderão suas necessidades.

### <span id="page-13-0"></span>**3 RESULTADOS ESPERADOS**

Espera-se, como resultado principal, entregar uma ferramenta para gestores de pequenas e médias empresas que executem tarefas baseadas em projetos, e que, esses, possam contar com uma ferramenta concisa e simples e que facilite os aspectos básicos de sua rotina.

Ainda, após a implementação das funcionalidades levantadas, esperamos que a ferramenta proposta possa se integrar à rotina de gestão de processos servindo de apoio para a tomada de decisão, fornecendo relatórios do progresso de projetos e tarefas. Com essa integração, espera-se também aumentar a eficiência de equipes e de gestores, organizando suas tarefas e garantindo o andamento de projetos conforme seus prazos estabelecidos.

A implantação da ferramenta em ambiente de produção e expansão da aplicação, para abranger e agregar mais funcionalidades relacionadas à execução de projetos, também é um resultado que se pretende alcançar futuramente.

### <span id="page-14-0"></span>**4 JUSTIFICATIVA**

O mercado está repleto de excelentes ferramentas de gestão de projetos a disposição. No entanto, poucas focam na experiência do gestor de pequenas empresas que utilizam a metodologia 5W2H como base de sua operação, focando seus esforços em ferramentas cada vez mais complexas e que exigem um conhecimento avançado de seus utilizadores, tanto dos líderes quanto dos liderados.

Dessa forma, a falta de uma aplicação que entregue ao gestor o poder de monitorar os trabalhos de uma equipe, em sua totalidade, e entregar relatórios ágeis sobre os projetos e atividades em andamento e desempenho da equipe de forma assertiva, justifica a criação de uma nova ferramenta que, baseada na combinação das metodologias de gestão 5W2H e Kanban, entregue uma experiência de autogestão simplificada para os usuários e que ajude os gestores no controle das etapas e das equipes de um projeto.

Conforme observado por Franck (2007, p. 1):

A gestão de projetos tem vários pontos críticos. Um dos mais importantes é o modo como o gestor orienta a execução de demandas, priorizando as que forem mais críticas e evitando o desperdício de recursos. Em um cenário como esse, uma ferramenta de projeto que implemente, de forma visual, a identificação das atividades críticas, é importante para o gerenciamento do projeto uma vez que permite o gestor verificar a possibilidade de cumprimento ou não do prazo estabelecido no plano de projeto.

Sendo assim, o estudo e a combinação de metodologias ágeis de gestão de projetos é vital para a concepção de uma nova ferramenta que permita aos gestores acompanhar o andamento das atividades e prazos de um projeto para agregar valor para sua empresa.

### <span id="page-15-0"></span>**5 REVISÃO TEÓRICA RESUMIDA**

### <span id="page-15-1"></span>5.1 PROJETO

Para desenvolver uma ferramenta eficiente e que entregue uma experiência satisfatória para os gestores, é necessário entender, antes de tudo, a definição de um projeto.

Um projeto é definido como um conjunto de atividades ou tarefas bem estabelecidas e que, podem ou não, estar relacionadas umas às outras; que sejam orientadas a tempo e que possuam uma data estabelecida para início e prazo para entrega e, que seu resultado seja um entregável. O resultado pode ser único ou repetitivo, dependendo do escopo do projeto.

Conforme definição de Kerzner (2017, p. 2):

- Tenha um objetivo específico, com foco na criação de valor do negócio, a ser concluído dentro de certas especificações;
- Definir datas de início e término;
- Ter limites de financiamento (se aplicável);
- Consumir recursos humanos e não humanos (ou seja, dinheiro, pessoas, equipamentos); e,
- São multifuncionais (ou seja, cortados em várias linhas funcionais).

Em resumo, a gestão de projetos baseia-se na aplicação de conhecimento, habilidades e ferramentas para garantir valor de negócio para a empresa e o sucesso dos projetos aprovados. Para que um projeto possa ser bem-sucedido, seu resultado deve agregar valor ao negócio e às partes interessadas, garantir o uso eficiente dos recursos materiais e humanos disponíveis, além de ter controle efetivo sobre metas e prazos de entregas.

Existem inúmeras vantagens que um gerenciamento de projetos efetivo e o acompanhamento de suas tarefas devem trazer para a saúde das empresas. Conforme pensamento de Kerzner (2017), podem ser destacadas:

- Identificação clara de responsabilidades e deveres;
- Noção de necessidade de realocação de recursos;
- Identificação e acompanhamento de prazos e metas;

Possibilidade de medir e acompanhar o andamento das tarefas planejadas;

- Identificação precoce de problemas;
- Identificação e correção de metas que não serão cumpridas;
- Garante a satisfação dos envolvidos e interessados,

Segundo o guia referencial de conhecimentos para gestão de projetos (GUIA PMBOK, 2017, p. 10):

> Os projetos são uma maneira chave de criar valor e benefícios nas organizações. No ambiente de negócios atual, os líderes organizacionais precisam ser capazes de gerenciar orçamentos cada vez mais apertados, prazos mais curtos, recursos mais escassos e uma tecnologia que muda rapidamente. O ambiente de negócios é dinâmico, com um ritmo acelerado de mudança. Para se manterem competitivas na economia mundial, as empresas estão adotando o gerenciamento de projetos para entregar valor de negócio de forma consistente.

O conhecimento e as habilidades necessárias para a gestão eficiente de um projeto e suas atividades, são capacidades cada vez mais fundamentais e requisitadas dos gestores. Existem diversas ferramentas e frameworks que norteiam e servem como referência para os caminhos que podem ser seguidos nos processos de gestão de um projeto.

<span id="page-16-0"></span>5.2 5W2H

O 5W2H é uma ferramenta muito versátil e que pode ser utilizado para infinitas possibilidades, dentro e fora de projetos. A ferramenta é utilizada por gestores de projeto e de qualidade para definir papéis fundamentais na implantação de um projeto ou plano de ação e é bastante eficaz na tomada de decisão sobre elementos fundamentais do projeto.

Embora não se tenha muita certeza sobre sua concepção, conforme citado por JUNIOR (2017, p. 1), a origem mais apontada é o Japão, assim como diversas outras ferramentas e metodologias organizacionais utilizadas atualmente:

> O 5W2H surgiu no Japão para facilitar o planejamento de qualquer demanda. O 5W corresponde às iniciais em inglês de What (o quê), Why (por quê), Where (onde), When (quando) e Who (quem). Já o 2H se refere às iniciais de How (como) e de How much (quanto). Respondendo essas perguntas, os

esforços podem ser concentrados nas demandas mais importantes para o andamento de um projeto onde os membros da equipe se tornam cientes de sua participação em todo o contexto, de sua influência diante das necessidades do projeto e do impacto de suas demandas.

A ferramenta conta, basicamente, com 7 requisitos que descrevem todos os aspectos que envolvem uma tarefa:

- O QUE deve ser feito?
- POR QUE deve ser feito?
- QUEM será o responsável por fazer?
- ONDE deverá ser feito?
- QUANDO deverá ser feito?
- COMO deverá ser feito?
- QUANTO vai custar pra ser feito?

Uma descrição mais detalhada e que dá uma compreensão melhor e que, ainda assim, é bastante direta, foi feita por Nakagawa (2020, p. 1):

> A ferramenta 5W2H é composta por sete campos em que devem constar as seguintes informações:

> 1) Ação ou atividade que deve ser executada ou o problema ou o desafio que deve ser solucionado (what);

> 2) Justificativa dos motivos e objetivos daquilo estar sendo executado ou solucionado (why);

> 3) Definição de quem será (serão) o(s) responsável(eis) pela execução do que foi planejado (who);

> 4) Informação sobre onde cada um dos procedimentos será executado (where);

5) Cronograma sobre quando ocorrerão os procedimentos (when);

6) Explicação sobre como serão executados os procedimentos para atingir os objetivos pré-estabelecidos (how);

7) Limitação de quanto custará cada procedimento e o custo total do que será feito (how much)?

Partindo do princípio de que um projeto e suas tarefas têm escopo, prazos de entrega, custos associados e responsáveis, pode-se citar a ferramenta 5W2H como um grande aliado na gestão de projetos, proporcionando maior controle sobre as tarefas e sobre os prazos determinados de entrega (Figura 1). Há uma melhoria no cronograma do projeto, o que ajuda na compreensão de dados e na aferição dos resultados, e as rotinas críticas são priorizadas, permitindo que a empresa tenha uma melhor distribuição de seus recursos.

## <span id="page-18-0"></span>Figura 1 – Quadro 5W2H

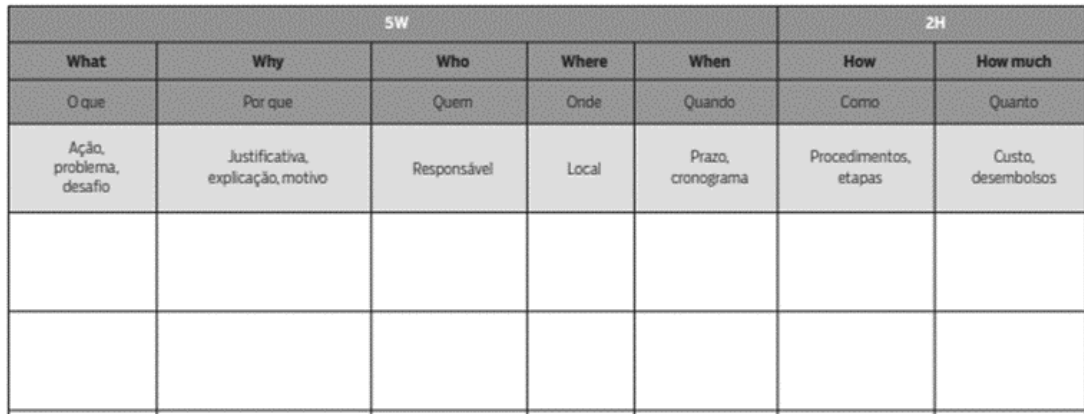

Fonte: Informativo SEBRAE sobre a metodologia 5W2H<sup>1</sup>

### <span id="page-18-2"></span>5.3 KANBAN

Kanban é uma metodologia de organização de trabalho baseada em cartões, que surgiu na década de 1960, na Toyota. Em sua primeira concepção, o quadro Kanban foi implementado para ajudar no controle do almoxarifado dentro da linha de montagem da empresa, de forma que toda ordem de produção deveria ter um cartão associado a ela (Figura 2).

### <span id="page-18-1"></span>Figura 2 – Origem Kanban

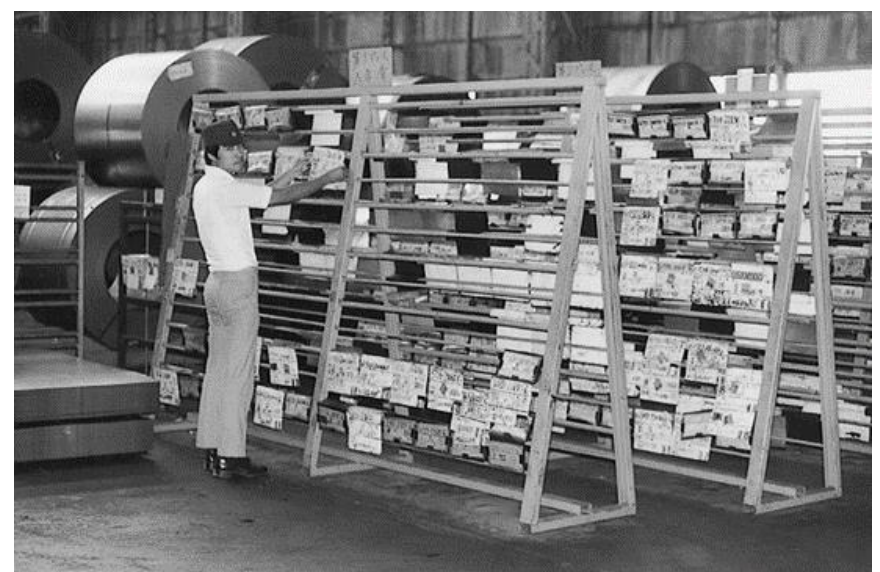

Fonte: Blog Técnicas de Gestão, Kanban. 2

<sup>1</sup> Disponível em: < [https://m.sebrae.com.br/Sebrae/Portal%20Sebrae/Anexos/5W2H.pdf>](https://m.sebrae.com.br/Sebrae/Portal%20Sebrae/Anexos/5W2H.pdf) Acesso em: 10 de maio de 2020.

<sup>2</sup> Disponível em: < [https://flow-e.com/wp-content/uploads/2017/12/kanban-board-toyota.png>](https://flow-e.com/wp-content/uploads/2017/12/kanban-board-toyota.png) Acesso em: 08 de maio de 2020.

Os cartões são uma forma visual de representar uma tarefa dentro do circuito de execução das tarefas. O sistema controla a capacidade de trabalho conforme a disponibilidade dos cartões, sendo que só admite novas tarefas caso um cartão já tenha saído do circuito e liberado a carga de trabalho que está atrelado a ele. A esse sistema é atribuído o nome de Sistema Puxado, que, segundo David Anderson (2011, p. 13):

> Este mecanismo é conhecido como um sistema puxado porque o novo trabalho é puxado para o sistema quando existe capacidade para lidar com ele, em vez de ser empurrado para o sistema com base na demanda. Um sistema puxado não pode ser sobrecarregado se a capacidade, conforme determinado pelo número de cartões sinalizadores em circulação, tiver sido configurada adequadamente.

O sistema do Kanban, além de ser simples de entender e manter, é excelente para manter uma organização e priorização das tarefas de forma visual, para que todos da equipe possam saber as tarefas que estão executando, as que ainda faltam executar as que já foram entregues.

A principal vantagem do Kanban, é que os liderados não precisam perder tempo planejando a ordenação de suas atividades, simplesmente seguem os pontos de partida e a sequência repassada pelo seu gestor, assim adicionando maior agilidade ao processo (SILVA, 2019).

### <span id="page-19-0"></span>5.4 KPIS

Para garantir a entrega de resultados, é fundamental entender e acompanhar quesitos de performance. É parte da responsabilidade dos gestores identificar e medir métricas críticas para o sucesso de seus projetos.

Os KPIs, *Key Performance Indicators*, que segundo Kerzner (2017, p. 36) "[...] são componentes cruciais de todos os sistemas de mensuração de valor agregado", são métricas de vital importância para o sucesso de projetos pois identificam falhas em determinada fase de um projeto e por auxiliarem nas tomadas de decisão e na estratégia de melhoria de determinado quesito.

Ainda, conforme apontado por Kerzner (2017, p. 556), é importante conscientizar os clientes sobre as diferenças entre KPIs e métricas:

Métricas focam na conclusão de pacotes de trabalho, realização de marcos e realização de objetivos de desempenho. KPIs focam em resultados futuros e esta é a informação as partes interessadas precisam tomar decisões. Nem métricas nem KPIs podem realmente prever se o projeto será bem-sucedido, mas KPIs fornecem informações mais precisas sobre o que pode acontecer no futuro se as tendências existentes continuarem.

Ao longo dos anos, tempo e custo foram algumas das métricas básicas utilizadas para medir o sucesso de um projeto. No entanto, com a evolução da tecnologia e da empregabilidade de sistemas informatizados, vários outros fatores passaram a ser medidos, podendo se tornar novos KPIs.

Os KPIs estratégicos, são aqueles que se referem ao alinhamento dos projetos aos objetivos da empresa, e os KPIs de produtividade, que servem para medir o desempenho dos integrantes dos projetos em andamento, colaborando para verificar a viabilidade de admissões ou desligamentos, atribuição de recursos, aquisição de equipamentos e assim por diante.

Só é possível gerenciar aquilo que se mede e é exatamente isso que justifica a implementação dessa metodologia em conjunto com o 5W2H.

#### <span id="page-21-0"></span>**6 TRABALHOS CORRELATOS**

Com o passar dos anos, com o avanço da tecnologia e com o crescente aumento da necessidade de gestão de tarefas e recursos de um projeto, novas ferramentas de apoio aos gestores passaram a ser desenvolvidas.

Existem diversos players com variadas aplicações disponíveis no mercado e que possuem a finalidade de auxiliar na gestão de projetos e suas atividades. Muitas delas são bastante completas e abrangem várias das áreas de conhecimento presentes em um projeto. Outras são bastante específicas e direcionadas para setores específicos da economia.

Nesta seção apresentaremos algumas das ferramentas que entendemos ter relação com alguns dos recursos da ferramenta que pretendemos desenvolver. As ferramentas listadas a seguir são referência em sua área de atuação e abrangem, separadamente, as metodologias que pretendemos agregar em nosso projeto.

### <span id="page-21-1"></span>6.1 MICROSOFT PROJECT

Dentre as ferramentas existentes que auxiliam os gestores no controle das atividades de um projeto, talvez a mais conhecida e mais referenciada seja o Microsoft Project. A ferramenta da Microsoft é focada e bastante eficiente, no controle de cronograma de tarefas e atividades de um projeto, e implementa o gráfico de Gantt como forma de acompanhamento visual, para os gestores terem foco no andamento das datas de entrega de um projeto.

O gráfico de Gantt foi criado pelo engenheiro Henry Gantt, americano, no início do século XX. O objetivo inicial era organizar as etapas do processo de produção e, desde então, a forma como foi construído, adaptou-se muito bem ao gerenciamento de atividades e projetos.

O gráfico é gerado a partir de uma listagem das tarefas e subtarefas de um projeto e de suas respectivas datas de execução, dividido em dois eixos. O eixo vertical contém as atividades que serão executadas e o horizontal mostra o tempo relacionado à execução, como uma espécie de "*timeline*", de cada uma das atividades.

Essa relação tarefas x tempo consegue mostrar o tempo total de execução de um projeto, bem como a ordem de execução e relacionamento entre as atividades.

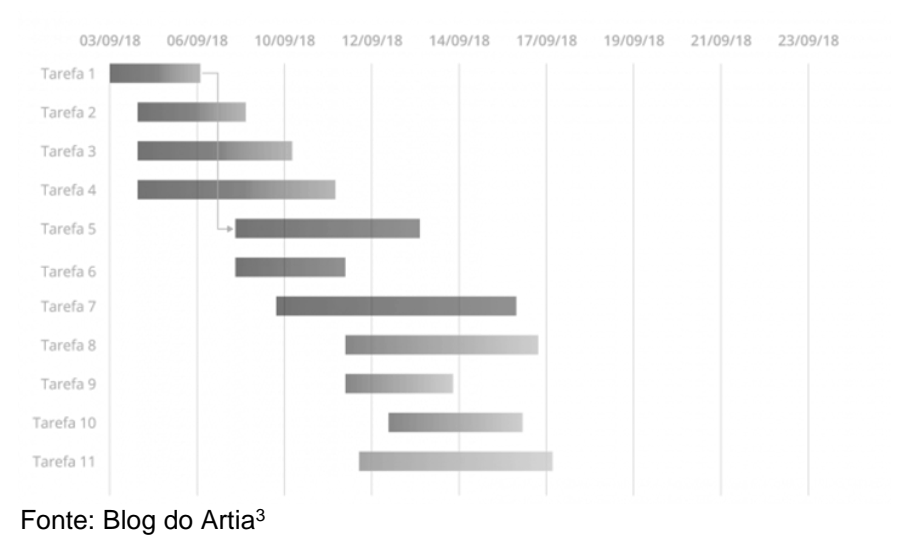

### <span id="page-22-0"></span>Figura 3 – Exemplo de gráfico de Gantt

### <span id="page-22-1"></span>6.2 MEISTER TASK

Meister Task é uma ótima ferramenta WEB, com planos gratuitos, para a gestão de tarefas de projetos. Ela é totalmente baseada na metodologia do *Lean Kanban* para o gerenciamento, organização e distribuição das tarefas entre os membros de uma equipe enquanto mantém uma visão panorâmica do progresso geral do projeto.

Conforme o site do desenvolvedor MeisterLabs (2020, p. 1), existem muitas vantagens que uma ferramenta de gestão baseada na WEB pode oferecer.

> O MeisterTask é executado diretamente no seu navegador, basta apenas um dispositivo conectado à internet. Com todas as informações relacionadas ao seu projeto armazenadas com segurança na nuvem, elas permanecem rastreáveis e acessíveis a todos os membros do projeto a qualquer momento. Além disso, você não precisa se preocupar com requisitos rígidos de hardware ou fazer download de software que ocupará espaço no seu dispositivo e que deverá ser atualizado em breve. Fazemos tudo isso por você.

A metodologia Kanban é relativamente intuitiva e de simples entendimento e esse é um dos apelos do desenvolvedor para a ferramenta, apontando que a simplicidade é fundamental para que as equipes possam alcançar seus resultados.

<sup>&</sup>lt;sup>3</sup> Disponível em: [https://artia.com/blog/grafico-de-gantt-o-que-e-para-que-serve-e-como-montar-o](https://artia.com/blog/grafico-de-gantt-o-que-e-para-que-serve-e-como-montar-o-seu/)[seu/.](https://artia.com/blog/grafico-de-gantt-o-que-e-para-que-serve-e-como-montar-o-seu/) Acesso em: 18 de maio de 2020

O Meister Task também aplica os conceitos de compartilhamento das informações entre os membros das equipes, sendo que todos os participantes de um projeto podem ter acesso e compartilhar o trabalho de suas tarefas.

Existem algumas funcionalidades interessantes que a ferramenta apresenta e que são inerentes a outras do mesmo estilo, como o relacionamento entre tarefas, a possibilidade de modificação do fluxo de trabalho de um projeto, criação de grupos de colaboradores de um projeto etc.

Existe, no entanto, uma funcionalidade disponível no Meister Task, que é bastante útil e que será considerada no caso de estudo que estamos desenvolvendo. A marcação do tempo de trabalho realizado em uma tarefa, em nosso conceito, é imprescindível para criação de relatórios de custos e de retrabalho.

<span id="page-23-0"></span>6.3 JIRA

Jira é uma plataforma web que integra diversos produtos relacionados com a gestão de projetos desenvolvidos pela Atlassian. Os produtos disponibilizados são direcionados para equipes de softwares, TI, negócios e operações, e a intenção principal da ferramenta é ajudar equipes a planejar, atribuir, acompanhar e gerenciar a carga de trabalho.

A plataforma é composta por quatro produtos diferentes, sendo que cada um tem um foco em uma área específica, mas que se integram e se complementam.

### <span id="page-23-1"></span>**6.3.1 Jira Software**

Voltado para desenvolvimento de softwares, é baseado em metodologias ágeis, com o intuito de auxiliar equipes a gerenciar a carga de trabalho durante as fases de desenvolvimento, desde sua concepção até a entrega.

O software implementa noções de Kanban e Scrum para facilitar, de forma visual, o acompanhamento e distribuição de tarefas entre os colaboradores do projeto.

O produto promete uma ferramenta que garante que as equipes serão capazes de planejar e distribuir as tarefas entre seus integrantes, acompanhar a carga de trabalho, visualizar, de forma clara, as prioridades, documentar e deter as informações mais atualizadas sobre cada tarefa, além de auxiliar na melhoraria do desempenho de todo o processo, através da entrega de relatórios para os gestores, com base nos dados das tarefas.

A ferramenta também permite a integração dos outros produtos da plataforma, bem como, a modificação dos fluxos de trabalho para melhor adequação à forma de trabalho de cada equipe.

### <span id="page-24-0"></span>**6.3.2 Jira Service Desk**

Projetado com o intuito de facilitar a integração de equipes de suporte e usuários com problemas, o produto facilita o gerenciamento de serviços de TI. Além disso, fornece um portal onde os usuários podem fazer as solicitações e uma aplicação que permite aos membros da equipe de TI receber, planejar, documentar e entregar soluções.

A ferramenta é baseada em práticas do framework ITIL, que norteia boas práticas para entrega de valor em gerenciamento de serviços de TI e permite a adaptação de fluxogramas de trabalho conforme o ambiente de cada cliente.

#### <span id="page-24-1"></span>**6.3.3 Jira Core**

O Jira Core é o produto da Atlassian focado no gerenciamento de projetos e tarefas. A aplicação é baseada em fluxos de trabalho que definem os processos com os quais os clientes trabalham. A aplicação também possui quadros de visualização de tarefas baseados no Kanban.

O gerenciamento das tarefas é centralizado onde todos assuntos referentes a ela - comentários, anexos envolvidos, entre outros - ficam a exposição em uma mesma página.

O acompanhamento dos resultados é feito por meio de relatórios em painéis gerenciais que conseguem visualizar, entre outras informações, a quantidade de tarefas em andamento, qual o progresso atual para uma tarefa específica e quais colaboradores do projeto estão com sobrecarga de trabalho.

Cada uma das ferramentas apresentadas contém alguma funcionalidade relevante, que consideramos importante para a ferramenta que será desenvolvida.

Embora nenhuma delas atenda completamente aos requisitos, a concentração de algumas dessas funcionalidades, em uma única ferramenta, é interessante para o desenvolvimento do projeto.

### <span id="page-26-0"></span>**7 METODOLOGIA**

A metodologia adotada para o desenvolvimento da aplicação foi baseada em dados coletados através de pesquisas bibliográficas, análise de ferramentas que possuem funcionalidades semelhantes e obtenção de feedback com profissionais da área de gestão e que, já tendo testado várias alternativas, procuram uma nova ferramenta.

O público alvo dessa proposta são gestores e colaboradores de projetos de pequenas e médias empresas que, primeiramente, tem dificuldade em gerenciar e acompanhar o fluxo de tarefas de um projeto, baseado na metodologia 5W2H.

### <span id="page-26-1"></span>7.1 LEVANTAMENTO DE DADOS

Durante a fase de elaboração e validação da proposta do artigo, o início do semestre 2020-A, buscamos por problemas que pudéssemos resolver com o conhecimento que fora adquirido no decorrer do curso. Identificamos algumas possibilidades interessantes, porém, a que mais teria aplicabilidade após a conclusão do curso nos foi trazida por um colega próximo e que também é gestor de equipe de uma empresa que presta serviços de usinagem.

Dentre reuniões e alinhamentos sobre expectativas para o projeto, levantamos dados importantes com o gestor sobre o estado atual de gestão de sua equipe e sobre o que o estava motivando a buscar novas alternativas de gestão em detrimento das já consolidadas no mercado.

O principal ponto destacado foi a falta de ferramentas que possuam enfoque na metodologia 5W2H, que, dentre outras também utilizadas pelo gestor, é a que tem maior importância para a criação e execução das tarefas, bem como no controle de qualidade da pós-produção.

Ainda, constatamos que, caso a ferramenta alcance a solução para o problema dos pontos abordados e tenha desempenho aceitável, existe grande possibilidade de adoção, como uma ferramenta auxiliar de gestão de tarefas, pelo gestor com quem os dados foram coletados.

### <span id="page-27-0"></span>7.2 PLANO DE TRABALHO

As etapas atreladas ao desenvolvimento do projeto foram definidas, em sua grande maioria, ainda na fase de concepção inicial do artigo. Como a equipe tem experiência de trabalho em gestão de tarefas e desenvolvimento, as atividades foram segmentadas com o intuito de atingirmos o objetivo no tempo estipulado aproveitando da melhor forma as habilidades de cada membro.

#### <span id="page-27-1"></span>**7.2.1 Documentação inicial**

Essa etapa está relacionada com toda a documentação que dá início ao projeto. Aqui foram realizadas as primeiras reuniões entre a equipe com foco no levantamento dos dados para o desenvolvimento do projeto. Também foram desenvolvidos os artigos de proposta, modelagem conceitual e o "WIP" do artigo.

### <span id="page-27-2"></span>**7.2.2 Definição de requisitos e casos de uso**

Após o refinamento conceitual das metodologias que iriam ser usadas como base da ferramenta e o avanço nas reuniões da equipe com o gestor alvo do estudo, foram definidos os requisitos funcionais e não funcionais e também o mapeamento de casos de uso que irão nortear todo o desenvolvimento durante as etapas do projeto. O protótipo com as telas do projeto também foi definido nesta etapa.

### <span id="page-27-3"></span>**7.2.3 Desenvolvimento backend**

O foco dessa etapa é o desenvolvimento da infraestrutura de serviços e do *backend* que dará suporte à aplicação. A infra será virtualizada com o apoio do Docker, facilitando o *deploy* e desenvolvimento para o mesmo ambiente por pessoas diferentes.

Ainda, conforme definido, será desenvolvido uma API em PHP que fornecerá os dados para as aplicações WEB e mobile.

#### <span id="page-28-1"></span>**7.2.4 Desenvolvimento frontend**

Aqui o foco principal será o desenvolvimento da versão WEB, com o foco em responsividade para utilização em telas menores, da ferramenta que será desenvolvida em ReactJS.

### <span id="page-28-2"></span>**7.2.5 Testes e análise dos resultados**

Como etapa de conclusão do projeto, foram validados os resultados do desenvolvimento, realizando testes de funcionalidade para garantir o correto funcionamento de todas funções desenvolvidas durante as etapas do projeto.

Também foi concluída a documentação, incluindo os processos de desenvolvimento e resultados obtidos.

## <span id="page-28-3"></span>7.3 CRONOGRAMAS

<span id="page-28-0"></span>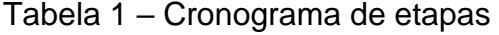

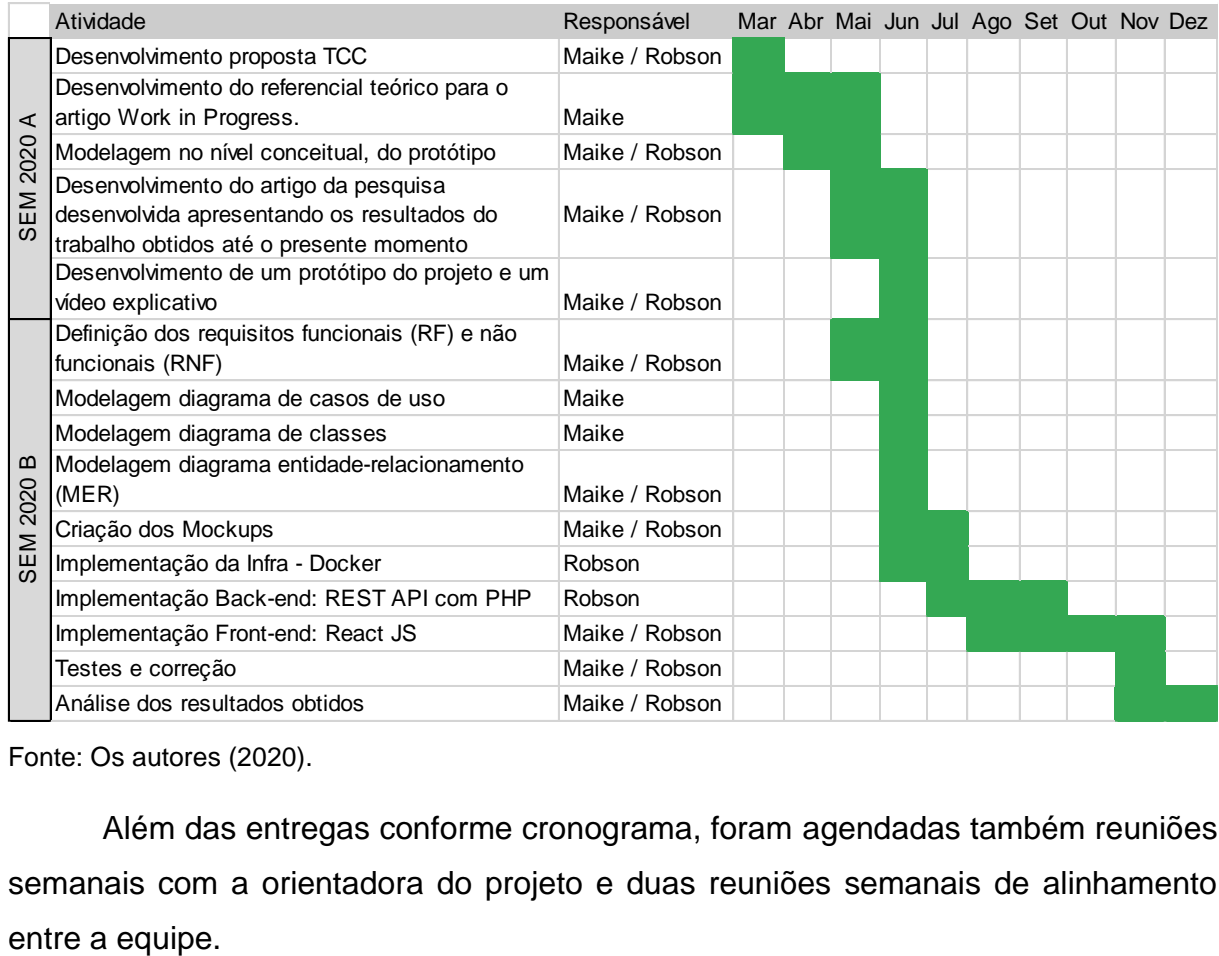

Fonte: Os autores (2020).

Além das entregas conforme cronograma, foram agendadas também reuniões semanais com a orientadora do projeto e duas reuniões semanais de alinhamento

## <span id="page-29-0"></span>7.1 REQUISITOS FUNCIONAIS (RF)

RF01 - O acesso ao sistema deve ser controlado por login e senha;

RF02 - Usuários podem criar projetos e acessar uma tela que conta com a listagem dos projetos em andamento;

RF03 - Durante a inclusão de novos projetos, devem ser solicitadas, pelo menos, as informações:

- Nome do projeto;
- Datas de início e conclusão;
- Participantes;

RF04 - Os projetos deverão ser exibidos em cartões;

RF05 - Os cartões devem conter:

- Nome do projeto;
- Notificações de tarefas;
- Avatar dos participantes;
- Barra de progresso do andamento do projeto;

RF06 - Usuários que não são criadores, não poderão gerenciar informações referentes ao projeto em que são participantes, como "excluir" ou "alterar" o nome do projeto, por exemplo.

RF07 - O sistema deve conter uma tela de gerenciamento de tarefas, referente a um projeto, baseada em kanban, exibindo as tarefas em andamento.

RF08 - As tarefas devem ser organizadas por colunas;

RF09 - A tela deve permitir que os criadores do projeto criem colunas;

RF10 - Os cartões das tarefas devem ser baseados em 5W2H, exibindo informações vitais da metodologia:

- What Título da tarefa;
- Who Avatar dos envolvidos;
- Contador dos requisitos da metodologia;
- Botão "Play" Atalho para o registro de horas trabalhadas na tarefa

RF11 - O sistema deve possibilitar que todos usuários possam criar tarefas nos projetos;

RF12 - O sistema deverá abrir uma janela flutuante, ao clicar em uma tarefa, trazendo todas as informações relacionadas com a atividade, organizadas conforme 5W2H:

- Título;
- Descrição;
- Procedimentos;
- Prazos;
- Avatar dos participantes;
- Horas estimadas com uma barra de progresso indicando as horas registradas;
- Possibilidade de anexar arquivos;
- Seção de comentários;
- Botão para iniciar o contador de esforço;
- Chave para marcar uma atividade como retrabalho;
- RF13 O sistema deverá contar com uma tela dedicada aos relatórios gerenciais;
	- Quantidade de participantes do projeto;
	- Quantidade de cartões 5W2H no projeto:
		- o Cartões no prazo;
		- o Cartões vencidos;
	- Relatório de horas trabalhadas por projeto e/ou colaborador;
		- o Relatório de horas trabalhadas por mês;
		- o Relatório de horas totais trabalhadas;
	- Relatório de horas de retrabalho;
	- Listagem com detalhes sobre cartões:
		- o Listagem de cartões próximos de vencer;
		- o Listagem de cartões vencidos, segmentados em:
			- $\blacksquare$  1 dia:
			- 7 dias;
			- 30 dias:
	- Listagem de cartões e seus itens da metodologia 5W2H;
	- Relatório de projetos em atraso;
	- Relatório de tarefas em atraso;
	- Relatório de projetos entregues e seus status:
		- o Projetos entregues no prazo;
		- o Projetos engues em atraso;
	- Listagem das tarefas com opção de exportar para arquivo CSV;

# <span id="page-31-0"></span>7.2 REQUISITOS NÃO FUNCIONAIS (RNF)

RNF01 - A aplicação deverá contar com interface simplificada e que facilite o entendimento das informações por parte de usuários;

RNF02 *- Frontend* e *backend* devem ser desenvolvidos seguindo os princípios de arquitetura de micro serviços, para garantir eficiência em manutenções futuras;

RNF03 - A API deverá ser desenvolvida em PHP utilizando o framework *API Platform*;

RNF04 - O *frontend* deverá ser compatível com os principais navegadores web do mercado;

RNF05 - O *frontend* deverá ser desenvolvido utilizando *ReactJS*;

RNF06 - O *frontend* da aplicação deve ser responsivo, se moldando a variados tamanhos de tela sem perda de informação ou funcionalidade;

RNF07 - A aplicação deve ser construída a fim de que seja rápida em carregar as páginas com as informações e os relatórios;

# <span id="page-32-1"></span>**8 DIAGRAMAS**

# <span id="page-32-2"></span>8.1 DIAGRAMA DE CASOS DE USO

<span id="page-32-0"></span>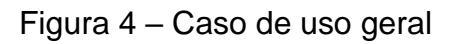

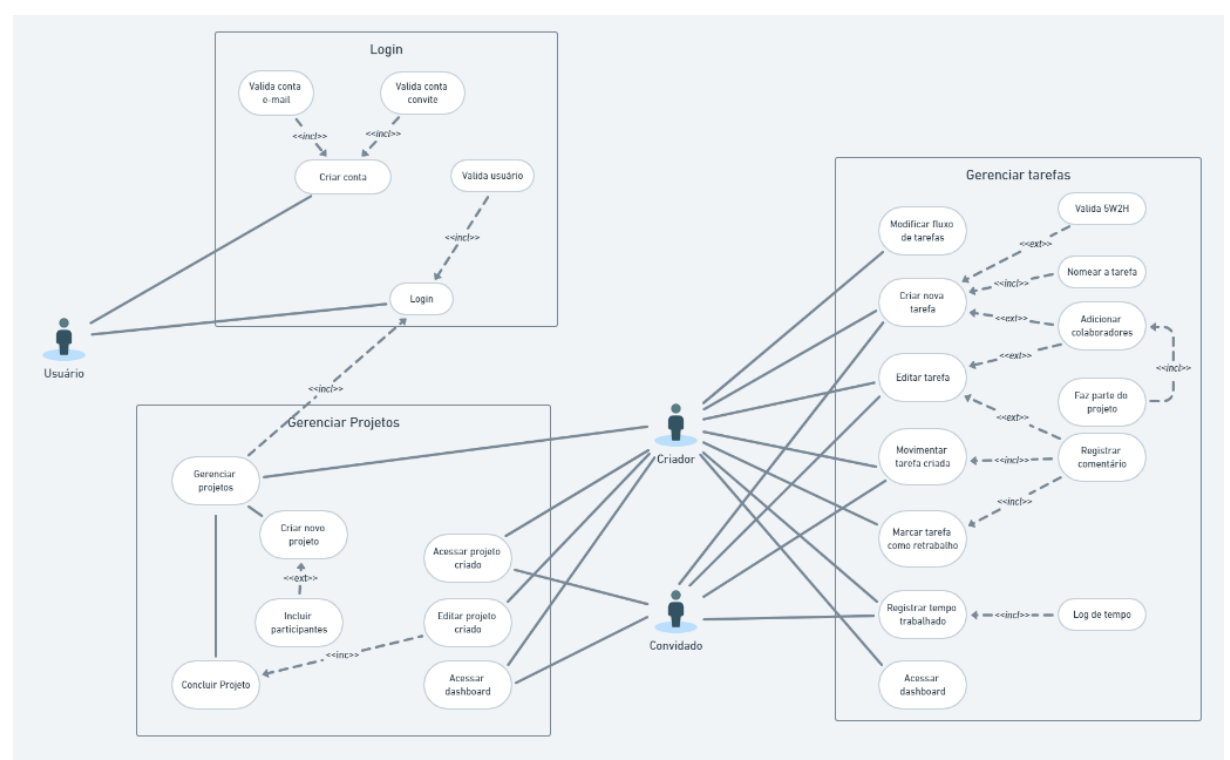

Fonte: Os Autores (2020).

# <span id="page-33-3"></span>**8.1.1 Criação de conta e login**

<span id="page-33-0"></span>Figura 5 – Caso de uso - Login

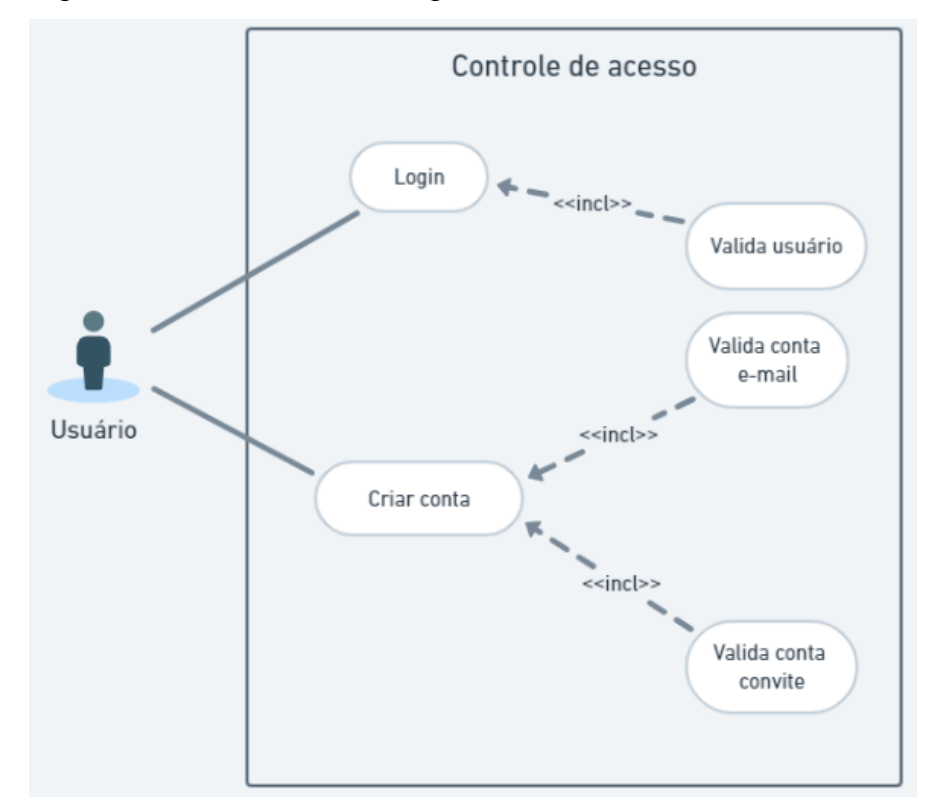

## Fonte: Os Autores (2020).

# <span id="page-33-1"></span>Tabela 2 – Criação de conta

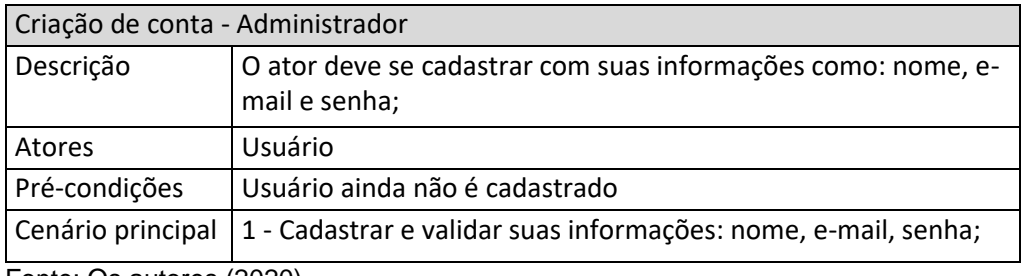

Fonte: Os autores (2020).

## <span id="page-33-2"></span>Tabela 3 – Login

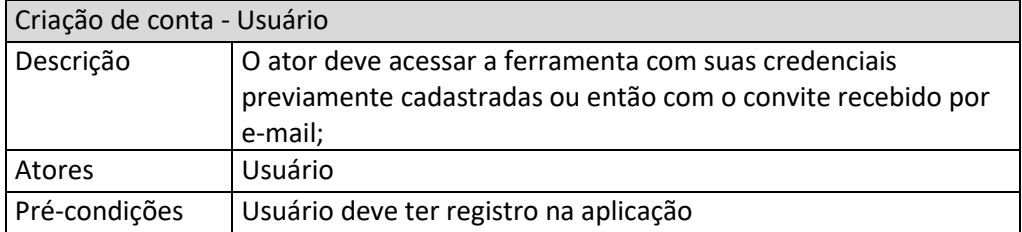

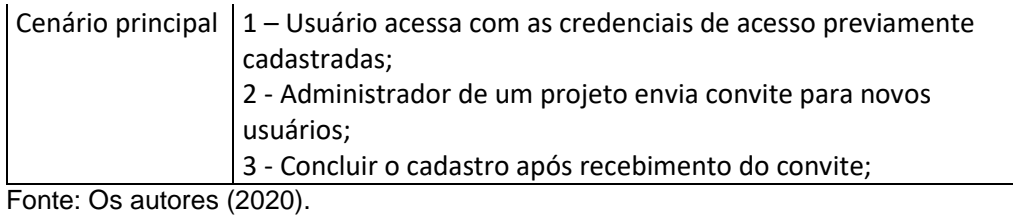

# <span id="page-34-2"></span>**8.1.2 Criação de projetos**

# <span id="page-34-0"></span>Figura 6 – Caso de uso – Criação de projetos

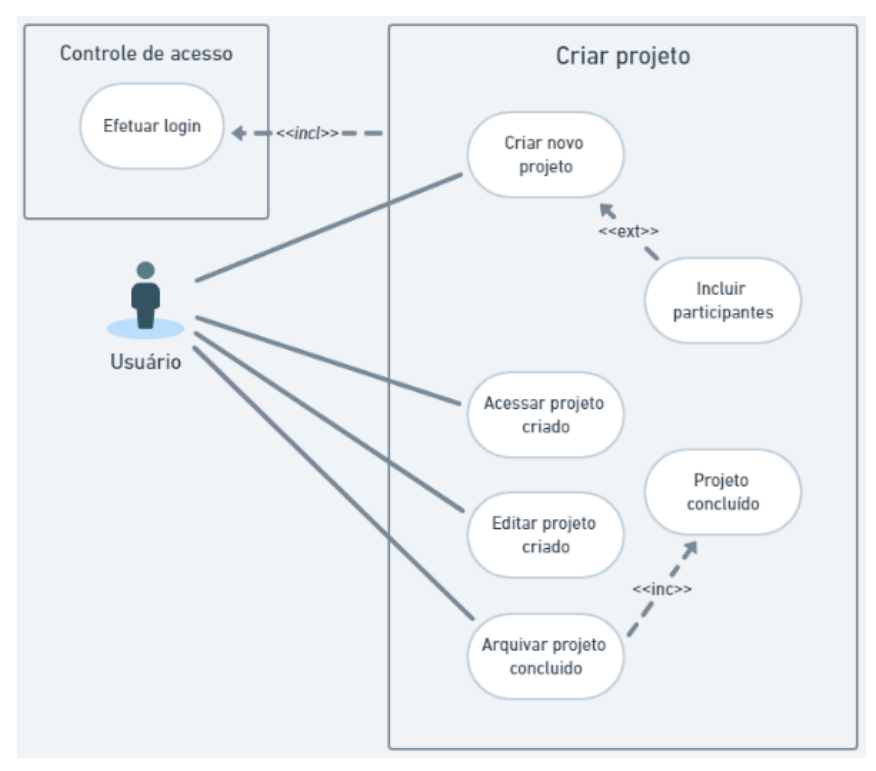

Fonte: Os Autores (2020).

<span id="page-34-1"></span>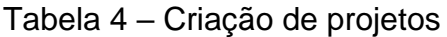

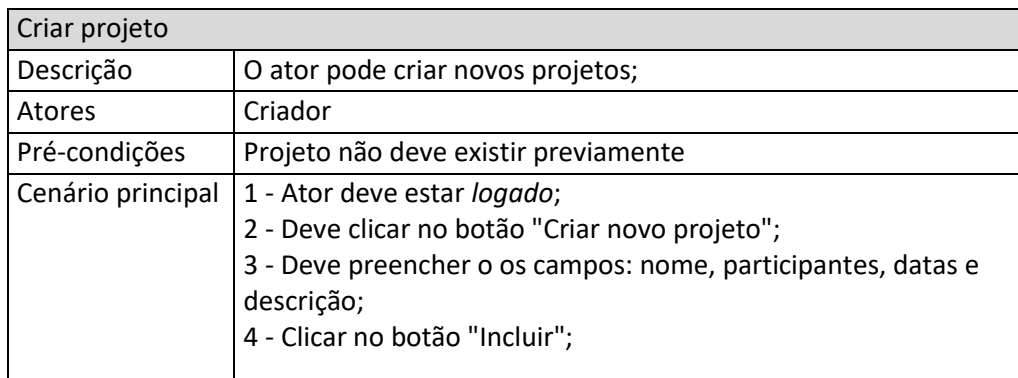

Fonte: Os autores (2020).

<span id="page-35-0"></span>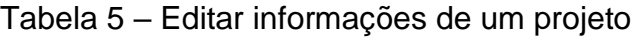

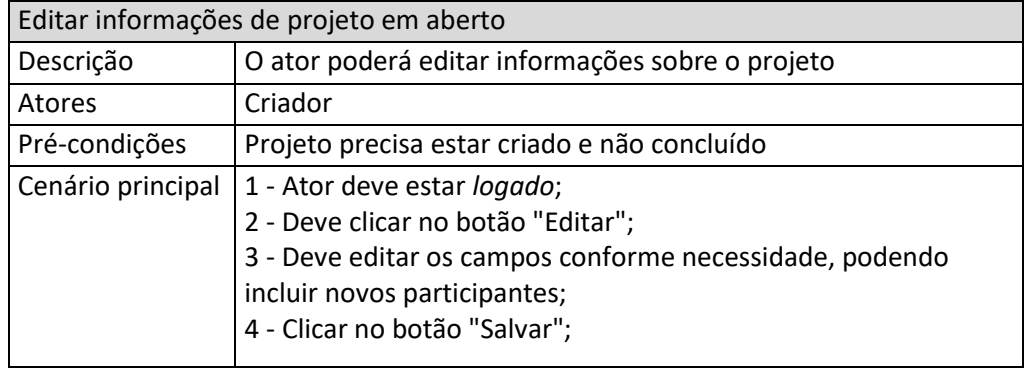

# <span id="page-35-1"></span>Tabela 6 – Acessar projetos

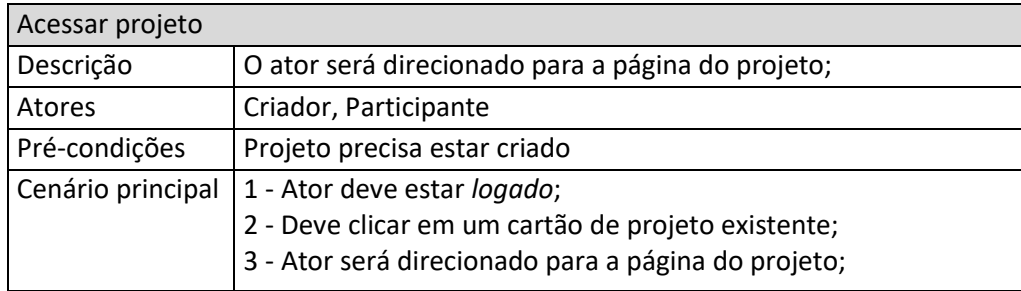

Fonte: Os autores (2020).

# <span id="page-35-2"></span>Tabela 7 – Arquivar projeto encerrado

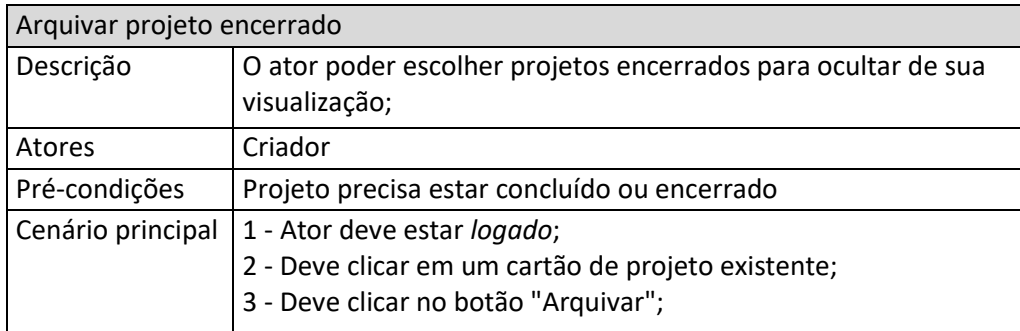

Fonte: Os autores (2020).

## <span id="page-36-3"></span>**8.1.3 Gerenciamento de tarefas**

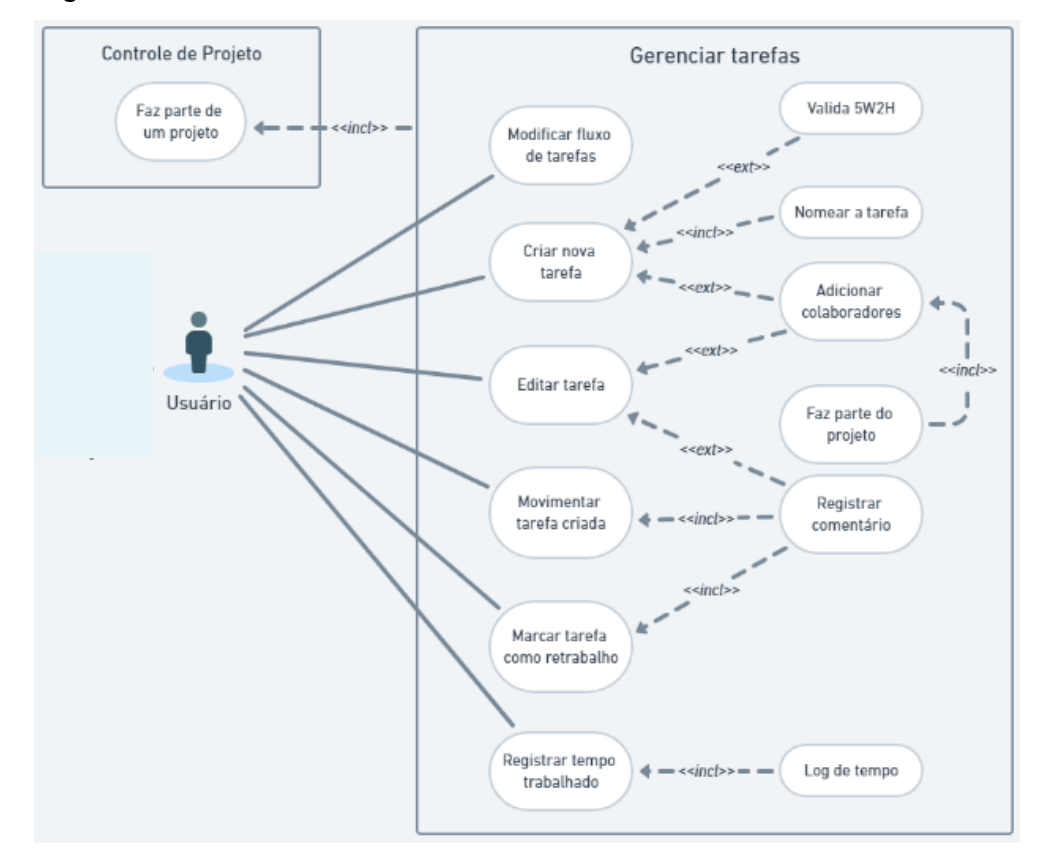

<span id="page-36-0"></span>Figura 7 – Caso de uso – Gerenciamento de tarefas

Fonte: Os Autores (2020).

<span id="page-36-1"></span>

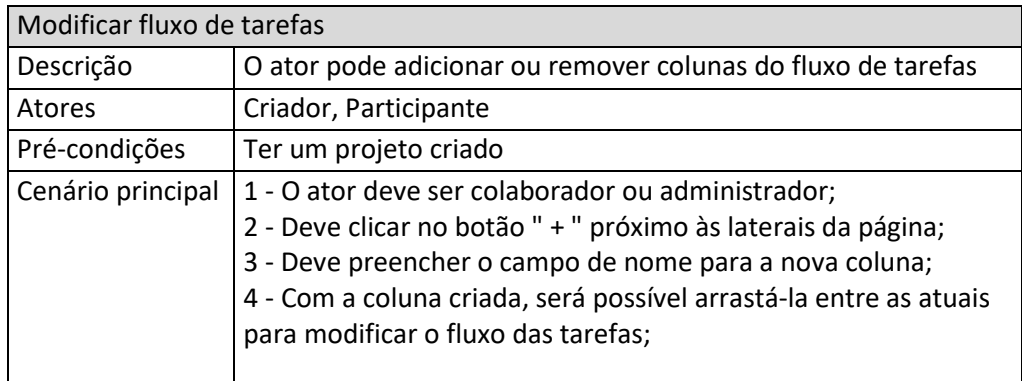

Fonte: Os autores (2020).

## <span id="page-36-2"></span>Tabela 9 – Criar tarefa

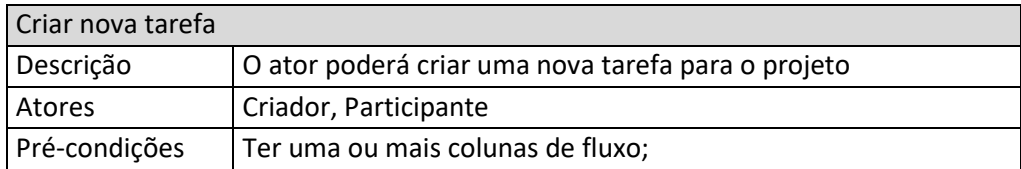

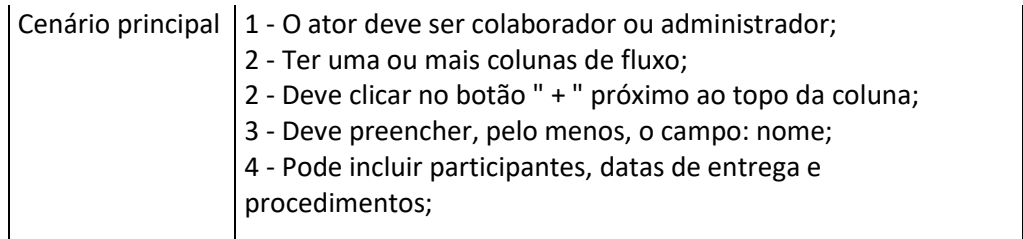

## <span id="page-37-0"></span>Tabela 10 – Editar tarefa existente

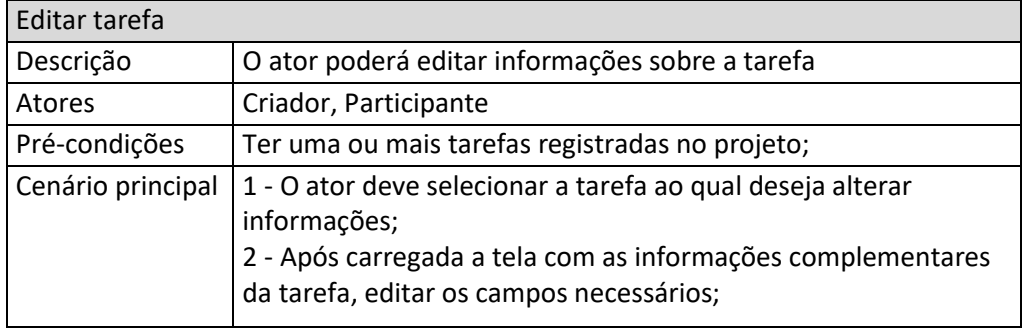

Fonte: Os autores (2020).

# <span id="page-37-1"></span>Tabela 11 – Movimentar tarefas entre os fluxos do projeto

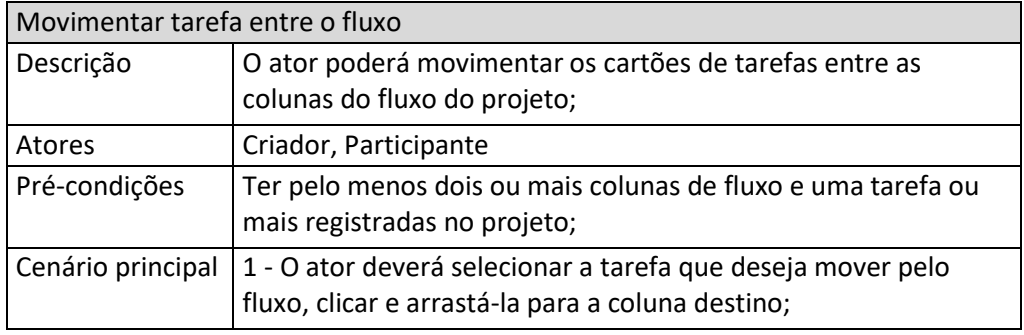

Fonte: Os autores (2020).

## <span id="page-37-2"></span>Tabela 12 – Marcar tarefa como retrabalho

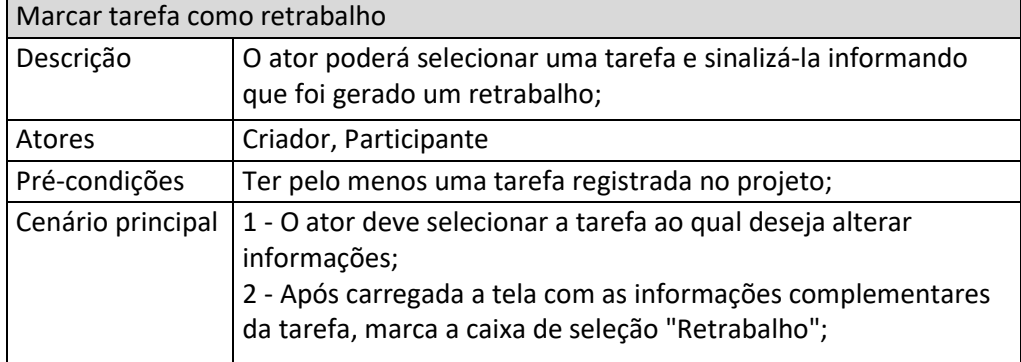

Fonte: Os autores (2020).

| Registrar tempo trabalhado |                                                                                                    |
|----------------------------|----------------------------------------------------------------------------------------------------|
| Descrição                  | O ator pode, através de um atalho no cartão da tarefa e dentro<br>da tela da tarefa, iniciar e parar um contador do seu tempo<br>trabalhado                                                                                                    |
| Atores                     | Criador, Participante                                                                                                    |
| Pré-condições              | Ter pelo menos uma tarefa registrada no projeto;                                                                                                    |
| Cenário principal          | 1 - O ator deve selecionar a tarefa ao qual deseja alterar<br>informações;<br>2 - Após carregada a tela com as informações complementares<br>da tarefa, clicar no botão "Play";<br>3 - A mesma ação está disponível através de um atalho no<br>cartão da tarefa; |

<span id="page-38-1"></span>Tabela 13 – Registrar tempo trabalhado em uma tarefa

# <span id="page-38-3"></span>**8.1.4 Acesso à relatórios**

<span id="page-38-0"></span>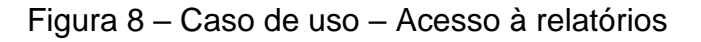

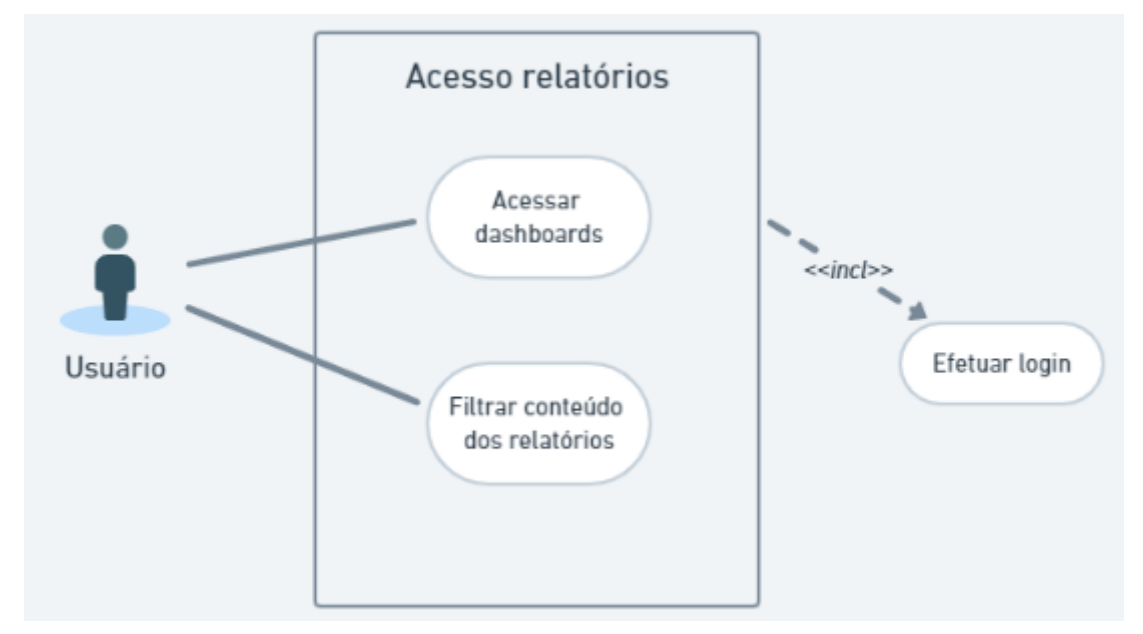

Fonte: Os Autores (2020).

<span id="page-38-2"></span>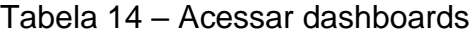

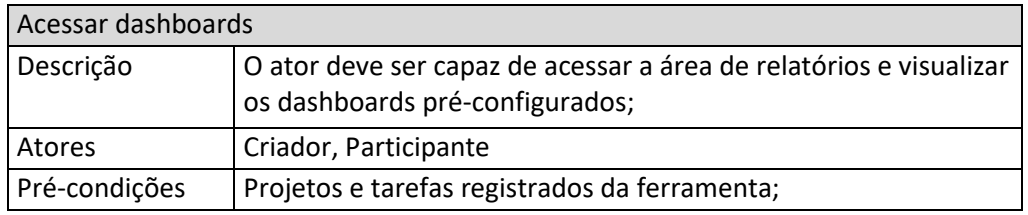

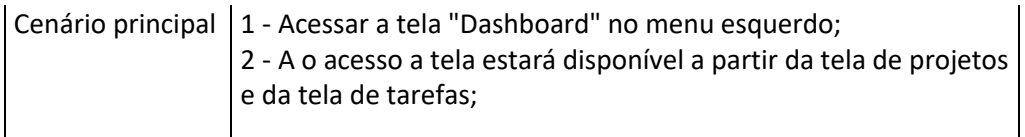

## <span id="page-39-1"></span>8.2 DIAGRAMA MER

# <span id="page-39-0"></span>Figura 9 – Diagrama entidade relacionamento

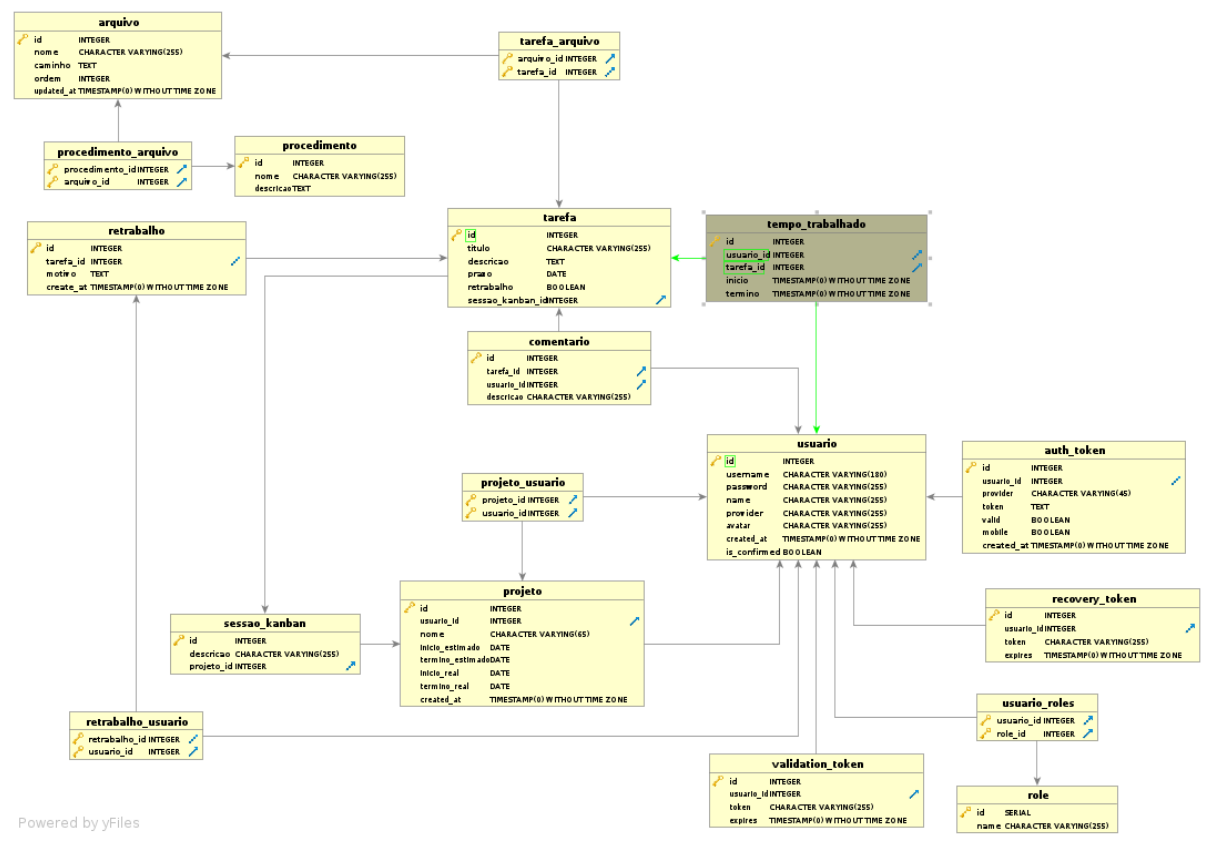

Fonte: Os Autores (2020).

### <span id="page-40-1"></span>8.3 DIAGRAMA DE CLASSES

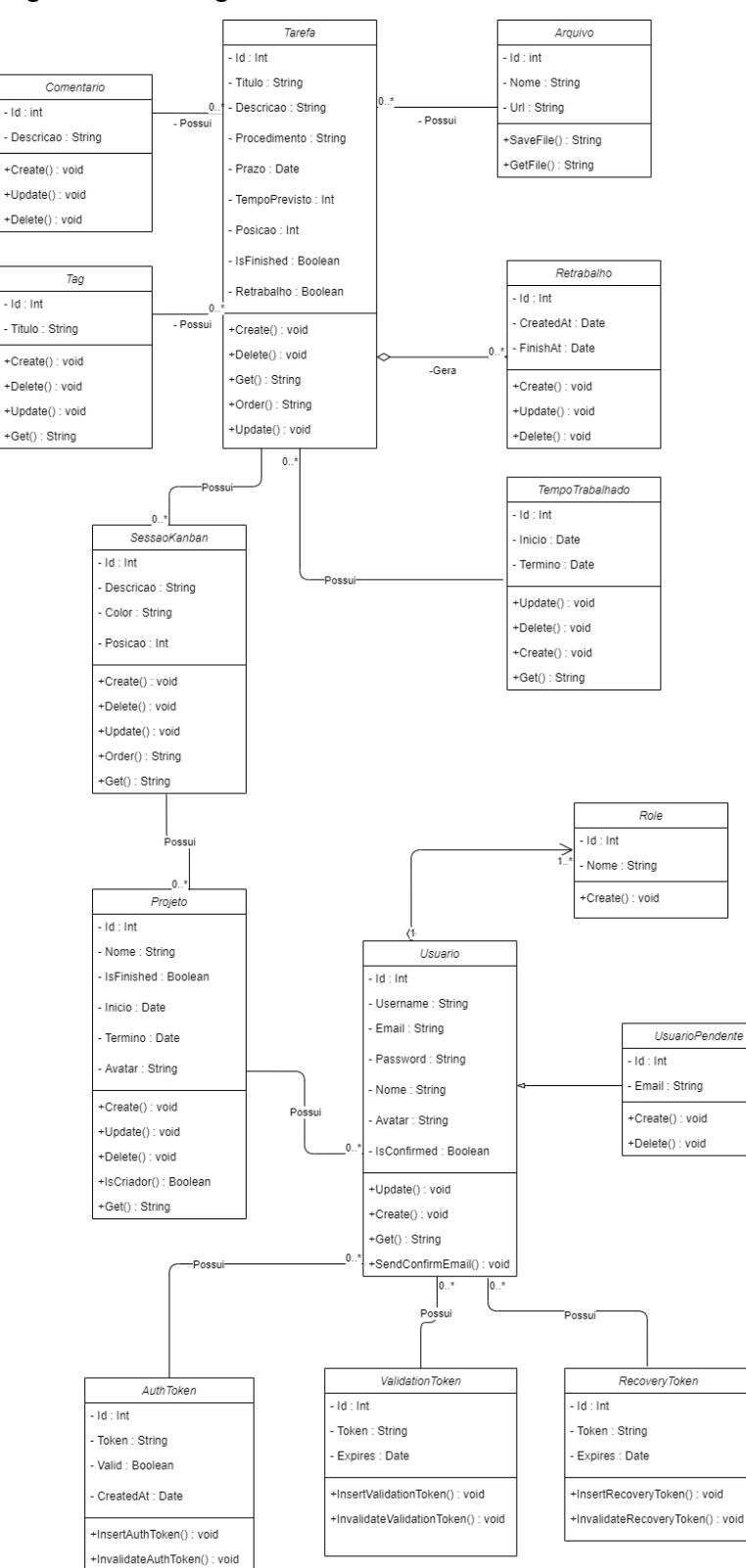

<span id="page-40-0"></span>Figura 10 – Diagrama de classes

Fonte: Os Autores (2020).

#### <span id="page-41-0"></span>**9 DESENVOLVIMENTO**

Para apoiar o desenvolvimento da solução proposta foram utilizadas diferentes tecnologias para os distintos segmentos, *frontend*, *backend* e infraestrutura, da aplicação.

A infraestrutura local que serve de plataforma para o *backend* foi criada utilizando o Docker. A ferramenta de empacotamento de infraestrutura é *open source* e permite a configuração e o *deploy* de estruturas complexas de servidores virtualizados, facilitando o desenvolvimento colaborativo e garantindo que todos os participantes tenham a mesma infraestrutura do projeto.

O *frontend* foi desenvolvido usando a biblioteca open *source*, React, do Facebook. A tecnologia é baseada em JavaScript e facilita a criação de interfaces de usuário e do *frontend* desacoplado do *backend*. Uma de suas principais características é a "componentização", que visa padronizar a criação de funcionalidades separadas.

### <span id="page-41-1"></span>9.1 CONTEXTUALIZAÇÃO

A computação tem evoluído extremamente rápido quando falamos em tecnologias de desenvolvimento e o ambiente da WEB vem ganhando ferramentas cada vez mais poderosas. Seguir a evolução da tecnologia tem se tornado imprescindível na profissão, o que nos leva direto às tecnologias utilizadas no projeto.

Conforme listagem realizada pela Udemy, plataforma de *e-learning*, 3 das tecnologias utilizadas para o desenvolvimento deste projeto estão entre os top 10 principais recursos tecnológicos para 2020, conforme elenca Matheus Luque (Olhar Digital, p.01).

> (...) funcionários dispostos a dedicar tempo ao desenvolvimento de habilidades tecnológicas podem ter vantagem em conseguir algumas das funções mais requisitadas. Com o desenvolvimento tecnológico acontecendo de forma muito rápida, pode ser difícil afirmar com certeza quais habilidades serão necessárias para se destacar em diferentes áreas.

> Pensando nisso, a Udemy, plataforma de 'e-learning' para profissionais, listou os 10 principais recursos tecnológicos para 2020: (...)

(...)2. React (web) Uma biblioteca JavaScript para criar interfaces de usuário. (...)

(...)5. Docker

Plataforma de código aberto usada para criar pacotes de software chamados 'contêiners'. (...)

(...)10. React Native

Estrutura de aplicativos móveis de código aberto criada pelo Facebook para desenvolver aplicativos para Android, iOS, Web e Plataforma Universal Windows. (...)

(...) A Udemy analisou a atividade online de mais de 40 mil profissionais para fazer o ranking.

Assim, o desenvolvimento da aplicação baseado em tecnologias para a internet, parece ser a escolha mais lógica dentro do contexto onde precisamos que ela esteja disponível em ambientes e dispositivos diferentes.

Dessa forma, para atender os requisitos levantados para a aplicação planejada, será necessário adquirir experiência nas tecnologias mais atuais que regem o andamento do mercado de desenvolvimento para internet, somados ao conhecimento já adquirido durante o andamento do curso.

### <span id="page-42-0"></span>9.2 TECNOLOGIAS UTILIZADAS

### <span id="page-42-1"></span>**9.2.1 Docker**

O Docker é uma plataforma *open-source* escrita na linguagem GO, do Google, cuja finalidade principal é criar ambientes isolados para aplicações e serviços. Nesse conceito, a ferramenta permite o encapsulamento de um servidor, ou até mesmo um ambiente inteiro, dentro de um contêiner. Isso garante portabilidade de estrutura para outros hosts, facilitando o compartilhamento e desenvolvimento colaborativo entre equipes, uma vez que todos podem desenvolver para o mesmo ambiente sem a necessidade de replicação individual para cada host.

Existem diversos benefícios na adoção de ambientes virtualizados com o Docker, segundo Cristiano Diedrich (2015, p. 1):

> Isso reduz drasticamente o tempo de deploy de alguma infraestrutura ou até mesmo aplicação, pois não há necessidade de ajustes de ambiente para o correto funcionamento do serviço, o ambiente é sempre o mesmo, configureo uma vez e replique-o quantas vezes quiser. Outra facilidade do Docker é poder criar suas imagens (containers prontos para deploy) a partir de arquivos de definição chamados Dockerfiles.

#### <span id="page-43-0"></span>**9.2.2 PHP e API Platform**

PHP é uma linguagem interpretada de código aberto e usada originalmente apenas para o desenvolvimento de aplicações presentes e atuantes no lado do servidor. No entanto, com o desenvolvimento de novas versões e a extensão na utilização pela comunidade, o PHP se tornou uma linguagem de programação bastante versátil, atuando, além dos scripts no lado do servidor, como linguagem de scripts de linha de comando a até desenvolvimento de aplicações desktop.

Além disso, uma das principais características do PHP é o amplo suporte a uma enorme variedade de banco de dados, simplificando, através de funções de abstração de conexão com o banco, a conexão e a gestão de conexões. O PHP foi a escolha mais lógica para a implementação da API, uma vez que é a linguagem que os autores possuem maior expertise.

Uma vez elegida a linguagem principal, o PHP, para apoiar o desenvolvimento da API, foi utilizada a biblioteca API Platform, que é construída junto de componentes do microframework Symfony.

A biblioteca simplifica a criação de aplicações APIs complexas e de alta performance disponibilizando diversos componentes para manipulação de CRUDs, ordenação, validação, autenticação, integração com banco de dados, entre outros. Além dos citados, também está embutido na biblioteca uma interface WEB que permite o gerenciamento completo dos recursos sem a necessidade de uso de linha de comando.

#### <span id="page-43-1"></span>**9.2.3 Nginx**

O Nginx é um servidor WEB assíncrono, orientado a eventos e com grande habilidade de suportar várias conexões simultâneas, o que o torna um dos servidores mais confiáveis quando se trata de estabilidade de conexão e escalabilidade. Além das qualidades já citadas, o Nginx é altamente extensível, possuindo uma arquitetura que permite a adição de recursos conforme necessidade. Dentre os recursos que o servidor pode oferecer estão: Balanceamento de carga, *proxy* reverso e *streaming*.

Diferentemente de outros servidores WEB, o Nginx divide a carga e de gerenciamento entre serviços diferentes onde são atendidas simultaneamente por serviços *'workers'* diferentes e gerenciadas por um serviço *'Master'*.

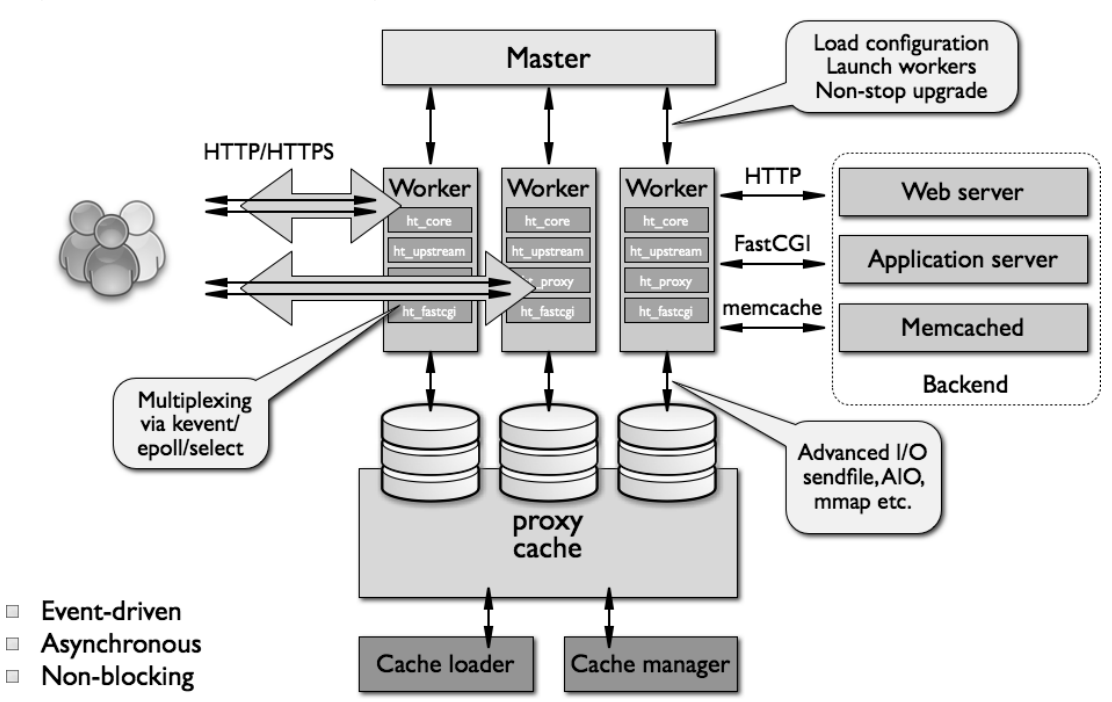

<span id="page-44-0"></span>Figura 11 – Arquitetura Nginx

<span id="page-44-1"></span>Fonte: The Architecture of Open Source Applications<sup>4</sup>

### **9.2.4 React**

React é uma biblioteca JavaScript de código aberto, mantida com apoio do Facebook, que tem como principal objetivo facilitar a criação de interfaces de usuário em páginas web, contendo uma versão destinada para desenvolvimento de aplicativos para sistemas Android e IOS, conhecida como React Native.

Uma das principais características do React é a capacidade de componentização das funcionalidades desenvolvidas onde o código pode ser otimizado para o desenvolvimento de pequenas partes da aplicação separadamente e posterior importação em diferentes áreas do projeto final.

Outra grande habilidade do React é a capacidade de recarregar em tela, sem a necessidade de recarregar a página completa, componentes, baseado no seu estado.

<sup>&</sup>lt;sup>4</sup> Disponível em: [<http://www.aosabook.org/images/nginx/architecture.png>](http://www.aosabook.org/images/nginx/architecture.png) Acesso em: 20 de setembro de 2020.

#### <span id="page-45-0"></span>**9.2.5 Tecnologias de apoio**

Outras ferramentas e frameworks serão indispensáveis, cada uma com um grande grau de importância para nos garantir o sucesso para o projeto, ferramentas como Trello, para gestão do projeto, PgAdmin para o gerenciamento do banco dados, Git, Github, PHPStorm, VSCode e GitKraken, lembrando que todas as ferramentas usadas, são gratuitas ou com versão para estudantes, facilitando assim o acesso às mesmas.

### <span id="page-45-1"></span>9.3 ARQUITETURA DA APLICAÇÃO

A estrutura da aplicação foi desenhada baseada nos requisitos e casos de uso levantados, o que garantiu maior entendimento das necessidades dos objetivos do negócio e alinhamento entre as tecnologias que seriam utilizadas.

Durante as etapas de desenvolvimento do projeto, a infraestrutura foi desenvolvida utilizando o Docker, o que garantiu maior flexibilidade no decorrer do desenvolvimento e testes da arquitetura dos serviços que seriam necessários para a implementação das funcionalidades desejadas.

Foram configurados três principais serviços que são responsáveis pelo o projeto em sua completude.

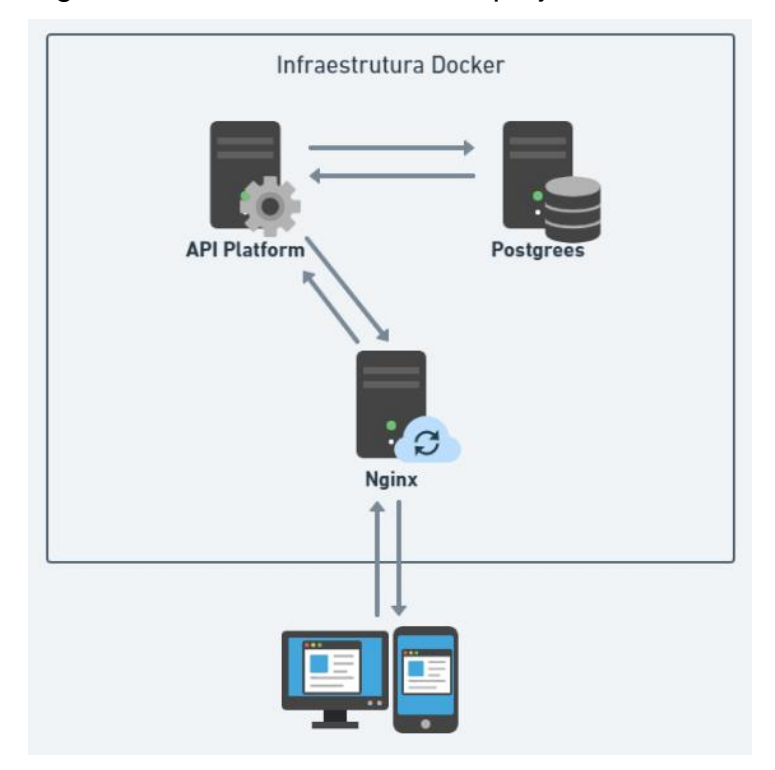

### <span id="page-46-0"></span>Figura 12 – Estrutura Docker do projeto

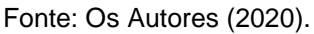

O Nginx ficará responsável por hospedar as páginas desenvolvidas em ReactJS, além de controle das requisições de acesso ao servidor.

O desenvolvimento do projetado tendo em mente manter *frontend* e *backend* desacoplados, estrutura que está se tornando cada vez mais utilizada. Dessa forma, os recursos do *backend* podem ser acessados por quaisquer clientes adicionais sem a necessidade de manutenção ou adição de código, facilitando também a integração entre as interfaces WEB e mobile planejadas.

O roteamento para as páginas da aplicação é feito com auxílio da biblioteca Axios que, estando acoplada ao projeto, disponibiliza componentes para facilitar a comunicação entre o *frontend* e o *backend*.

O Axios também é o responsável pelo envio das requisições à API através dos métodos:

- *GET*: Busca uma informação na API;
- *POST*: Insere uma nova informação na API;
- *PUT* ou *PATCH*: altera alguma informação já existente na API;
- *DELETE*: Apaga algum registro na API:

Ficando a cargo da API o gerenciamento das conexões para a entrega das informações requisitadas e também das entidades da aplicação, garantindo que as informações sejam salvas na base dados.

Seguindo essa arquitetura é possível ter n *frontends* consumindo simultaneamente os dados da aplicação.

### <span id="page-48-1"></span>**10 FUNCIONALIDADES**

# <span id="page-48-2"></span>10.1 CRIAÇÃO DE CONTA E LOGIN

O acesso à aplicação será controlado via usuário e senha, que identificarão qual usuário está acessando e qual perfil será carregado. Os usuários podem ser criados pelo administrador da ferramenta que já tenha acesso à aplicação e validado via e-mail pelo usuário final.

<span id="page-48-0"></span>Figura 13 – Tela de criação de usuários

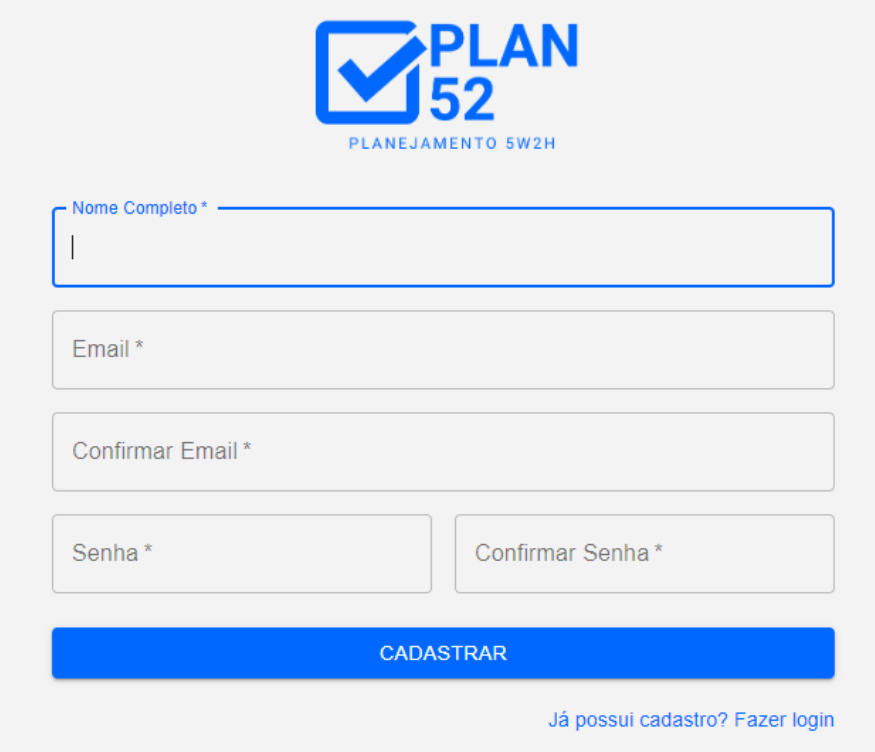

Fonte: Autores (2020)

Durante o acesso, serão solicitados e-mail ou conta de usuário e sua senha, também existirá um link para recuperação de senha.

<span id="page-49-0"></span>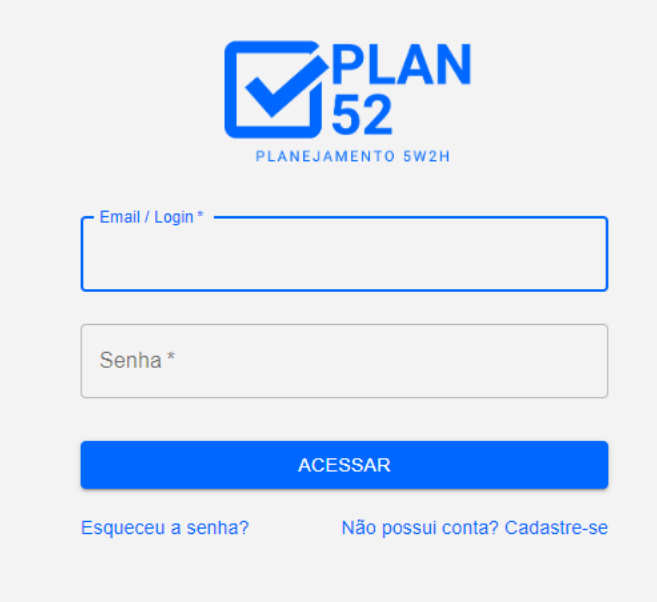

Fonte: Autores (2020)

<span id="page-49-1"></span>Figura 15 – Tela de recuperação de senha

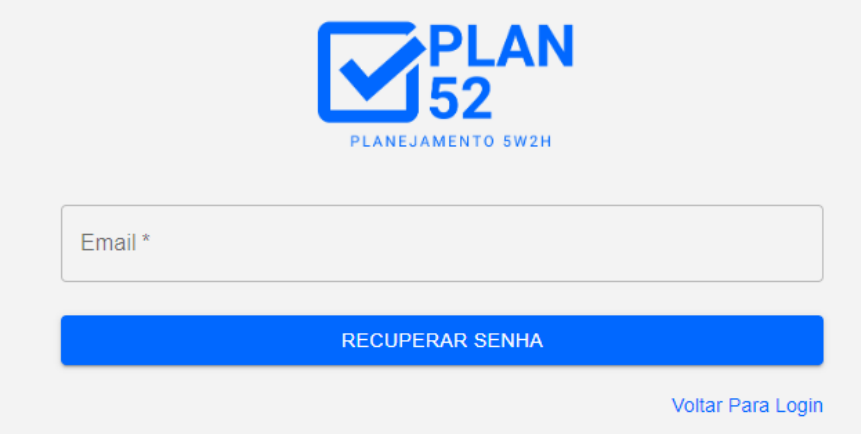

Fonte: Autores (2020)

# <span id="page-49-2"></span>10.2 TELA DE PROJETOS

Após acesso via login, a tela inicial da aplicação o usuário irá encontrar uma tela com informações sobre o progresso dos projetos em andamento, bem como algumas informações gerenciais. Ainda existirá à disponibilidade os relatórios gerenciais dos projetos e a possibilidade de criar projetos.

### <span id="page-50-0"></span>Figura 16 – Tela inicial

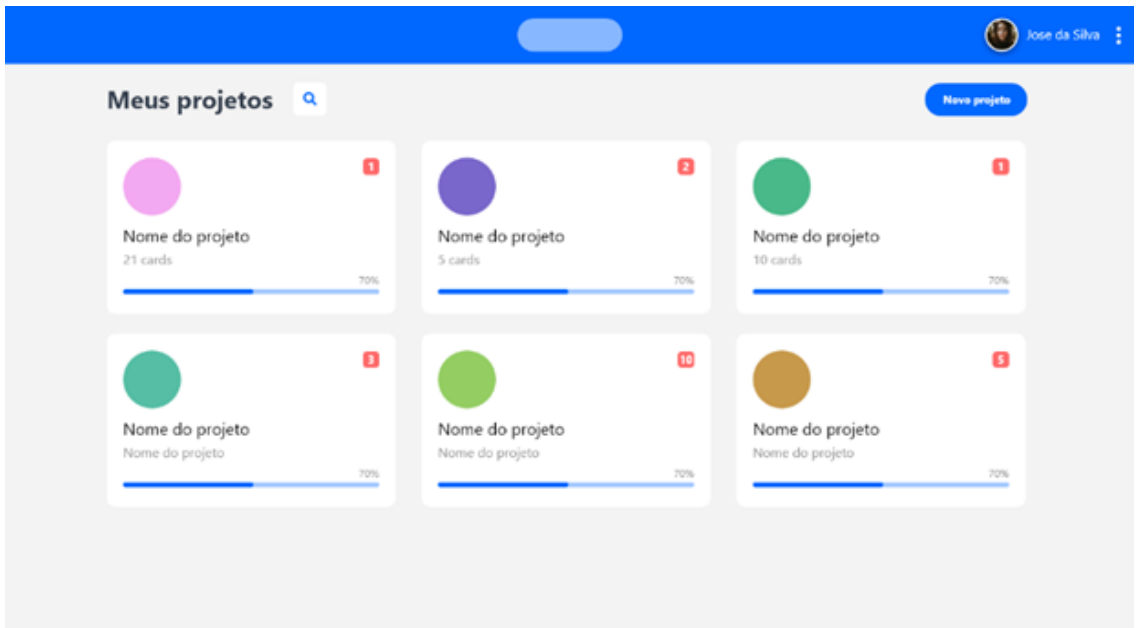

<span id="page-50-2"></span>Fonte: Autores (2020)

## **10.2.1 Criação de projetos**

A tela para criação de novos projetos está acessível a partir da tela de gerenciamento de. A tela solicitará informações básicas sobre o projeto, como: nome, datas de início e término, equipe responsável pela execução etc.

<span id="page-50-1"></span>Figura 17 – Tela de criação de novos projetos

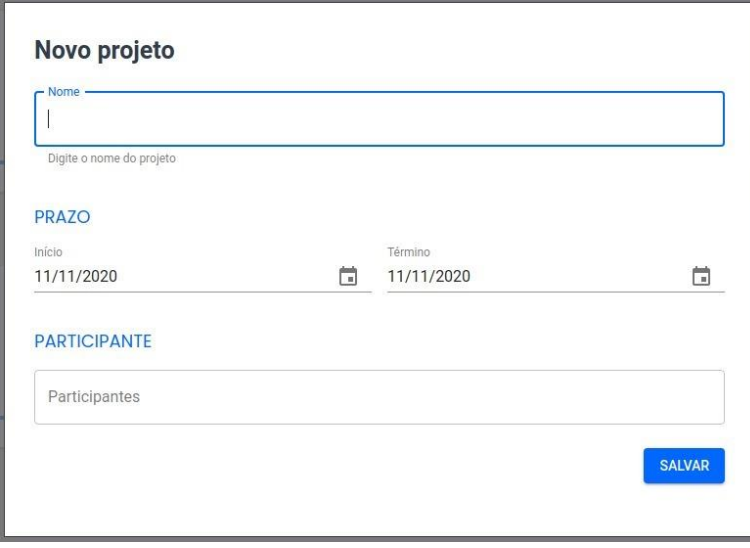

Fonte: Autores (2020)

### <span id="page-51-1"></span>**10.2.2 Notificações de projetos**

Para facilitar o entendimento das modificações e atualizações realizadas em um projeto, foi desenvolvido uma área de notificações, visível a partir da tela que exibe a listagem de projetos. As notificações são representadas por um ícone de sino e o número de atualizações que, ao ser clicado, exibe a área com as notificações em formato de cartão na lateral direita da tela.

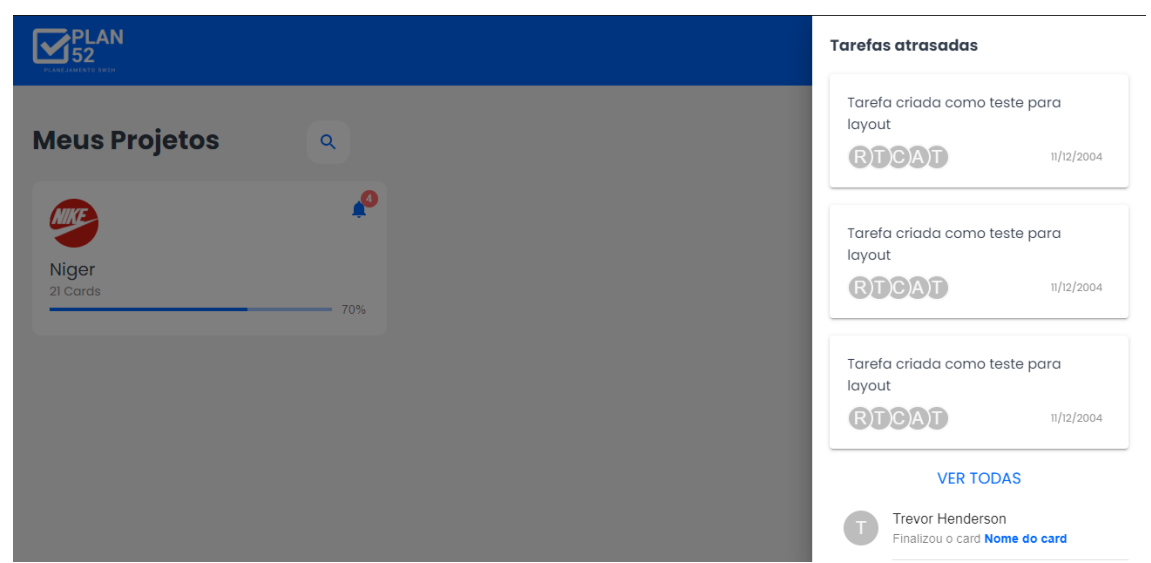

<span id="page-51-0"></span>Figura 18 – Tela de notificações de projetos

### 10.3 GERENCIAMENTO DE TAREFAS

Uma das áreas mais importantes do projeto é a de a gerenciamento das tarefas de um projeto. A área conta com a implementação das metodologias de gerenciamento Kanban e 5W2H combinadas de forma que as tarefas do projeto estejam organizadas e as informações mais importantes de cada uma delas esteja visível e de fácil compreensão para administradores, gestores de projeto e supervisores.

Baseado no Kanban, teremos os quadrantes de fluxo de trabalho onde cada tarefa será representada por um cartão que trará informações referentes ao andamento daquela tarefa em específico: Resumo do que se trata, equipe responsável pela execução, status dos itens 5W2H, progresso quanto ao tempo de

<span id="page-51-2"></span>Fonte: Autores (2020)

entrega da tarefa. O fluxo de trabalho, bem como os nomes deles, serão personalizáveis para melhor se adequar ao projeto.

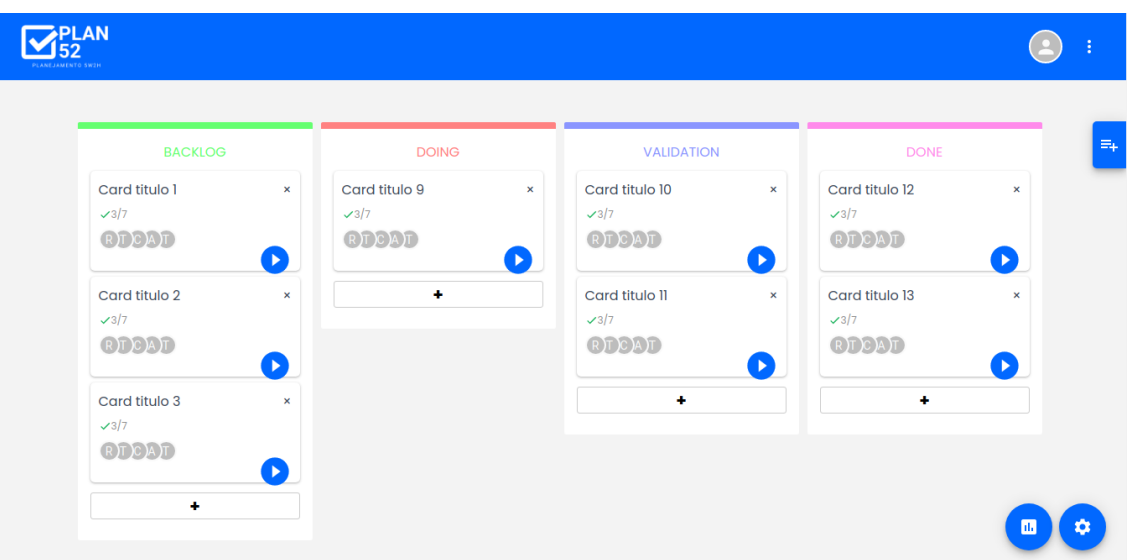

<span id="page-52-0"></span>Figura 19 – Tela de gerenciamento de tarefas

#### **10.3.1 Atalho para registro de tempo**

Na gestão de projetos é imprescindível o controle de recursos utilizados e gastos de cada tarefa. Dessa forma, para garantir o registro correto de uso de recursos humanos nas tarefas, será implementado uma funcionalidade de registro de horas trabalhadas por cada participante de uma tarefa.

Esse recurso estará acessível para cada colaborador de uma tarefa e estará disponível em áreas estratégicas do sistema. Uma delas é no próprio cartão exibido na tela de gerenciamento de tarefas, na forma de um botão "*play*". A intenção é incentivar os usuários a registrarem seus esforços, uma vez que não há a necessidade de passos adicionais para isso.

<span id="page-52-1"></span>Fonte: Autores (2020)

<span id="page-53-0"></span>Figura 20 – Tela de gerenciamento de tarefas, perfil básico

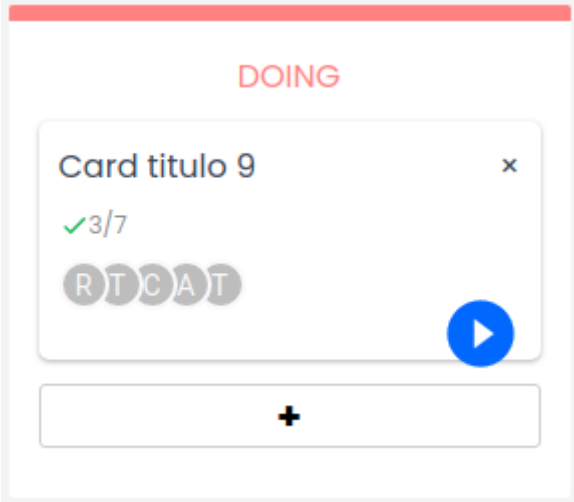

<span id="page-53-1"></span>Fonte: Autores (2020)

### **10.3.2 Gerenciamento de informações de tarefas**

Cada cartão apresentado na tela de gerenciamento de tarefas de um projeto é atrelado a uma tarefa em específico. Sendo assim, ao clicar no nome da tarefa que é exibido nos cartões uma tela "*modal*" será exibida sobre a listagem de tarefas.

Nessa tela, o conteúdo completo referente à tarefa será exibido. Informações como: nome da tarefa, descrição do que é a tarefa, os procedimentos necessários para o correto cumprimento da tarefa, os prazos de entrega, local para execução, equipe responsável e trabalho despendido pela equipe. Esses dados fazem parte do conjunto de requisitos da metodologia 5W2H e fazem parte de uma contabilização de "*checks*" para atender a metodologia como um todo.

Além disso existirá uma seção de comentários, para troca de informações referente a tarefa entre a equipe.

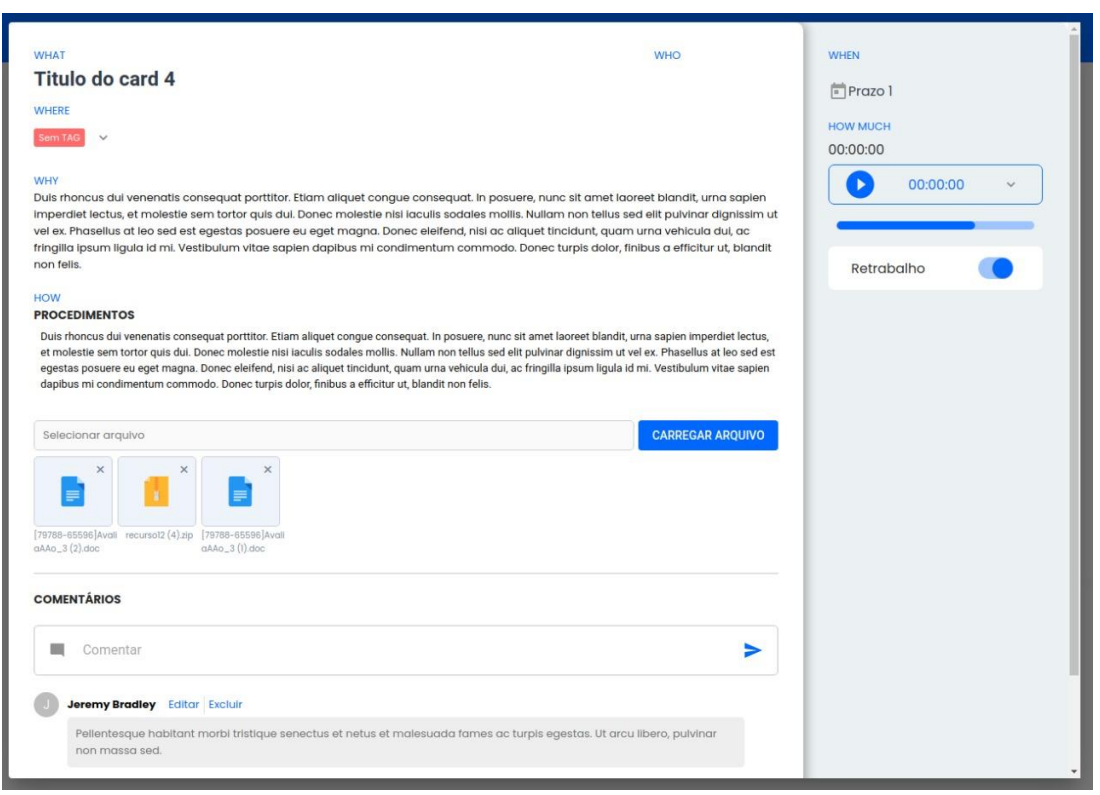

<span id="page-54-0"></span>Figura 21 – Tela de gerenciamento de informações das tarefas

<span id="page-54-1"></span>Fonte: Autores (2020)

### **10.3.3 Criação de tarefas**

A criação das tarefas estará acessível dentro da tela de gerenciamento de tarefas. Em cada uma das seções existirá um botão "+", ao clicar o usuário será direcionado para uma tela similar a Figura 17, porém com os campos em aberto para preenchimento.

O preenchimento de diversos campos não será obrigatório, no entanto existirá um sinalizador que irá mostrar quanto dos requisitos da metodologia 5W2H foi cumprido e um breve explicativo sobre eles.

Também será estudado a implementação de uma rotina que leia uma tabela de tarefas 5W2H, método que é amplamente utilizado por gestores para a gestão de atividades onde não exista um sistema implantado, para a criação automatizada das tarefas da tabela.

#### <span id="page-55-1"></span>10.4 RELATÓRIOS

Os relatórios gerenciais sobre o andamento das tarefas e dos projetos fazem parte da proposta e são uma área vital para gerenciamento das tarefas e dos projetos a que a aplicação se destina. Dessa forma, existirão duas áreas de relatórios, uma para informações sobre os projetos e uma outra para informações sobre as tarefas de um projeto.

Os relatórios serão pré-configurados e ficarão à disposição dos administradores, gerentes de projeto conforme gestão de perfis. Para garantir a eficiência das informações, será necessário um aprofundamento maior sobre KPIs e os fatores que serão relevantes o suficiente para serem medidos.

As informações para os relatórios serão coletadas na própria aplicação e refletirão alguns dos aspectos da gestão de projetos e suas atividades.

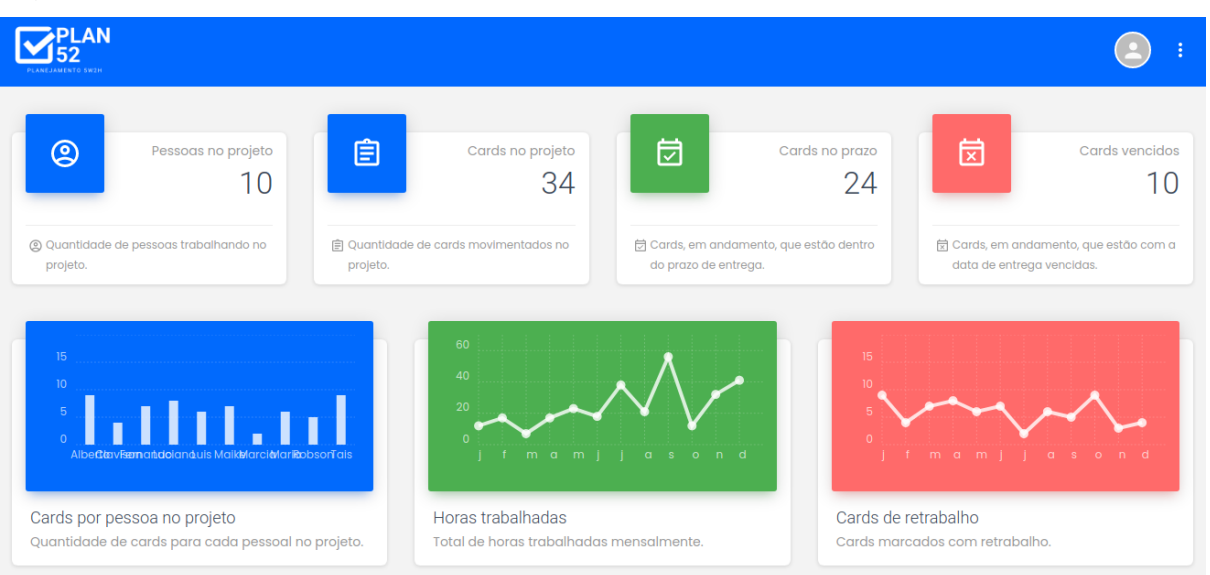

<span id="page-55-0"></span>Figura 22 – Tela de relatórios das tarefas 1

Fonte: Autores (2020)

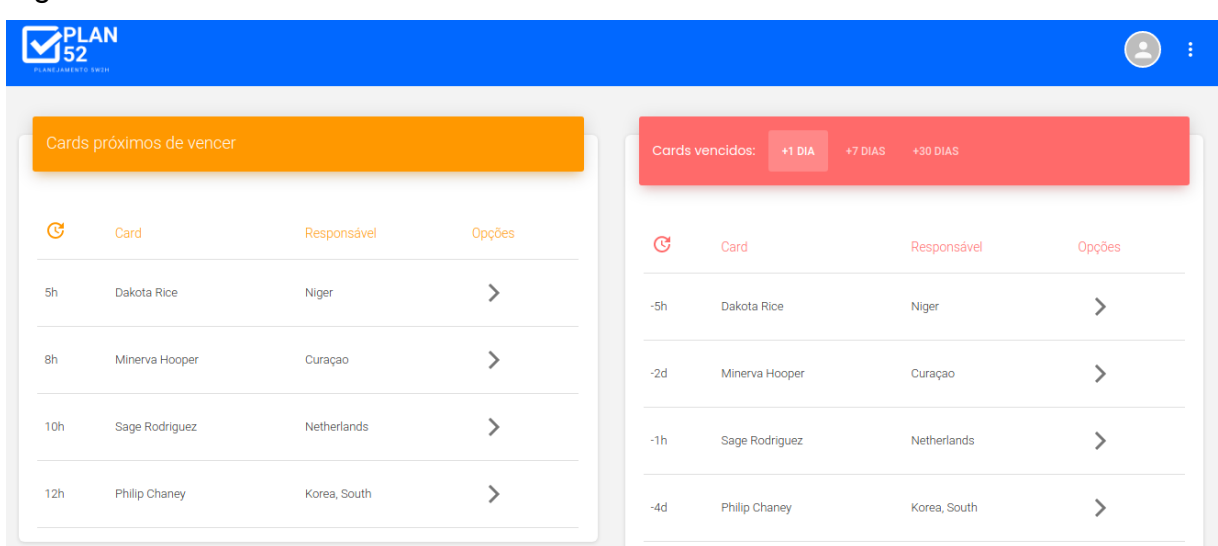

# <span id="page-56-0"></span>Figura 23 – Tela de relatórios das tarefas 2

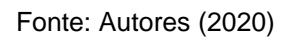

# <span id="page-56-1"></span>Figura 24 – Tela de relatórios dos projetos

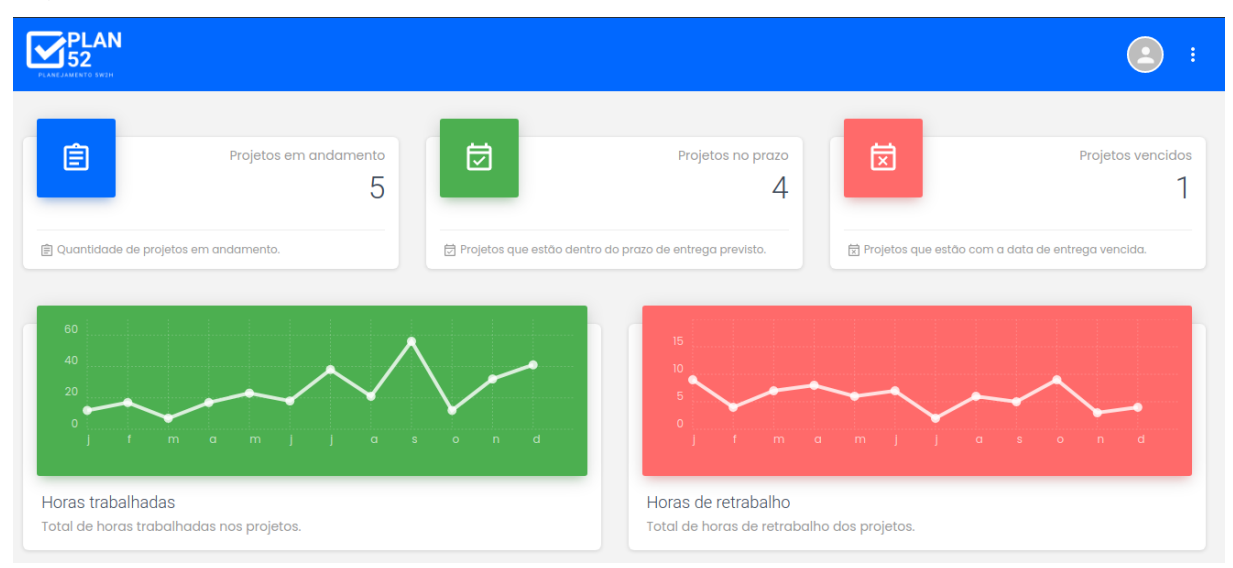

Fonte: Autores (2020)

### <span id="page-57-0"></span>**11 CONSIDERAÇÕES FINAIS**

No decorrer do desenvolvimento do projeto, pudemos perceber algumas dificuldades e funcionalidades que, se implementadas futuramente, poderão agregar grande valor ao propósito da aplicação.

Inicialmente, planejamos o desenvolvimento da aplicação utilizando o Typescript que, resumidamente, adiciona tipagem estática ao JavaScript e permite um controle melhor de debug e acompanhamento de erros, incrementando a inteligência da IDE que é utilizada. O problema que encontramos aqui foi que a curva de aprendizado é muito grande, uma vez que a ferramenta modifica bastante a sintaxe padrão do JavaScript, o que acaba se tornando contra produtivo quando se está iniciando.

Uma funcionalidade que julgamos importante e que gostaríamos de implementar na ferramenta é a habilidade de que, após adicionar um projeto e suas tarefas correlatas, a aplicação consiga calcular e mostrar ao administrador o caminho crítico do projeto. Dessa forma, o gestor pode, estrategicamente, focar nas tarefas mais importantes.

Por fim, temos a intenção de aprimorar os dashboards gerenciais, em uma oportunidade de implementação futura, pois vemos como importante a possibilidade de os gestores estilizarem e personalizarem seus relatórios, embutindo na aplicação conceitos de *Business Intelligence*, para que possam extrair da ferramenta as informações que mais façam sentido para sua realidade.

Sendo assim, entendemos que, para o futuro do projeto, existem diversas oportunidades possíveis melhorias para que a ferramenta evolua constantemente e se torne um produto completo até sua disponibilização na internet.

### <span id="page-58-0"></span>**12 CONCLUSÃO**

Passando por todos os obstáculos durante o desenvolvimento do projeto proposto, podemos concluir que o sucesso na implementação do projeto está relacionado aos conhecimentos adquiridos no decorrer do curso e principalmente ao estudo de tecnologias emergentes.

Dessa forma, entendemos que a ferramenta desenvolvida está em consonância e a altura de grandes players do mercado e que os principais objetivos propostos para o projeto foram alcançados como planejado, uma vez que, no curto espaço de tempo disponível, conseguimos desenvolver uma ferramenta concisa, que agrega e simplifica diversos aspectos da gestão de tarefas 5W2H ao passo que as organiza em um quadro Kanban claro e descomplicado. Também foi entregue uma área de relatórios que trazem um olhar gerencial sobre os projetos e tarefas e auxiliam na tomada de decisão por meio de informações importantes agrupadas de forma simplificada e de fácil entendimento e acesso.

Ainda, foi possível entender um pouco dos desafios que estão atrelados ao processo de desenvolvimento de um produto, com cunho comercial, em todo seu ciclo de vida, partindo da aquisição da ideia com o intuito de resolver um problema exposto, das reuniões para análise de viabilidade e levantamento de requisitos, até a entrega de um produto mínimo viável, contando com o planejamento para correções e implementações de novas funcionalidades no futuro, caso a ferramenta seja adotada.

# **REFERÊNCIAS**

<span id="page-59-0"></span>ANDERSON, David J. (2011) "KANBAN, Mudança Evolucionária de Sucesso para Seu Negócio de Tecnologia", tradução Andrea Pinto. Sequim, Washington: Blue Hole Press, 270p. PDF ISBN: 978-0-9853051-5-4.

Atlassian, (2020) "Guias e tutoriais dos produtos: Tudo o que você precisa saber para comprar, utilizar e personalizar o Jira Software". Disponível em: <https://www.atlassian.com/br/software/jira/guides/getting-started/overview#jirasoftware-hosting-options>. Acesso em: 02 de maio de 2020.

DIEBRICH, Cristiano. (2015) "O que é Docker?". Disponível em: <https://artia.com/blog/grafico-de-gantt-o-que-e-para-que-serve-e-como-montar-oseu/>. Acesso em: 20 de setembro de 2020.

ESPINHA, Roberto. (2020) "Gráfico de Gantt: o que é, para que serve e como fazer". Disponível em: < https://www.mundodocker.com.br/o-que-e-docker/>. Acesso em: 18 de maio de 2020.

FRANCK, Frederico Dore. (2007) "GERENCIAMENTO DO TEMPO DO PROJETO APLICADO A ARRANJO FÍSICO EM UMA EMPRESA DE USINAGEM DE MÉDIO PORTE".: monografia submetida à coordenação de curso de engenharia de produção da universidade federal de juiz de fora como parte dos requisitos necessários para a graduação em engenharia de produção. 65 f. Monografia - Curso de Engenharia de ProduÇÃo, Universidade Federal de Juiz de Fora, Juiz de Fora, Mg, 2007. Disponível em:

http://www.ufjf.br/engenhariadeproducao/files/2014/09/2007\_1\_Frederico.pdf. Acesso em: 27 mar. 2019.

JUNIOR, Carlos. (2017) "5 ferramentas de gestão simples que não podem faltar em um projeto". Disponível em: <https://www.projectbuilder.com.br/blog/5-ferramentasde-gestao-simples/>. Acesso em: 10 de março de 2020.

JUNIOR, Francisco Rodrigues Lima. (2017) "Processo De Implantação De Um Software De Gestão Dos Projetos Em Um Grupo Acadêmico De Assessoria Empresarial". Disponível em:

<https://www.researchgate.net/profile/Francisco\_Rodrigues\_Lima\_Junior/publication/ 321670702\_PROCESSO\_DE\_IMPLANTACAO\_DE\_UM\_SOFTWARE\_DE\_GESTA O\_DOS\_PROJETOS\_EM\_UM\_GRUPO\_ACADEMICO\_DE\_ASSESSORIA\_EMPRE SARIAL/links/5a2a610baca2728e05db3ef8/PROCESSO-DE-IMPLANTACAO-DE-UM-SOFTWARE-DE-GESTAO-DOS-PROJETOS-EM-UM-GRUPO-ACADEMICO-DE-ASSESSORIA-EMPRESARIAL.pdf>. Acesso em: 16 de março de 2020.

KERZNER, Harold. (2017) "Gestão de Projetos: As Melhores Práticas"; tradução Christiane de Brito Andrei – 3ª Ed. Porto Alegre: Bookman, 796 p.

KERZNER, Harold. (2017) "Project Management: A Systems Approach to Planning, Scheduling, and Controlling" – 20<sup>a</sup> Ed. Hoboken, New Jersey: John Wiley & Sons, Inc., 814 p.

LUQUE, Matheus. (2019) "As 10 tecnologias mais populares e promissoras em 2020". Disponível em: < https://olhardigital.com.br/noticia/as-10-tecnologias-maispopulares-e-promissoras-em-2020/93198/>. Acesso em: 22 de setembro de 2020.

MeisterLabs, (2020) "Quais são as vantagens das ferramentas de gestão de tarefas?". Disponível em: <https://www.meistertask.com/pt>. Acesso em: 18 de maio de 2020.

NAKAGAWA, Marcelo. (2020) "FERRAMENTA: 5W2H – PLANO DE AÇÃO PARA EMPREENDEDORES". Disponível em: < https://m.sebrae.com.br/Sebrae/Portal%20Sebrae/Anexos/5W2H.pdf>. Acesso em: 10 de maio de 2020.

Project Management Institute, Inc. (2017) "Guia Do Conhecimento Em Gerenciamento De Projetos", 6ª Ed. Chicago: Independent Publishers Group. 726 p.

SILVA, Jessica Belém da; ANASTÁCIO, Francisca Alexandra de Macedo. (2019) "Método Kanban como Ferramenta de Controle de Gestão". Id on Line Rev.Mult. Psic., 2019, vol.13, n.43, p. 1018-1027. ISSN: 1981-1179.